# **Digitalni alati za izradu nastavnih materijala u osnovnoj školi**

**Brlek, Tanja**

### **Master's thesis / Diplomski rad**

**2019**

*Degree Grantor / Ustanova koja je dodijelila akademski / stručni stupanj:* **University of Zagreb, Faculty of Science / Sveučilište u Zagrebu, Prirodoslovno-matematički fakultet**

*Permanent link / Trajna poveznica:* <https://urn.nsk.hr/urn:nbn:hr:217:268445>

*Rights / Prava:* [In copyright](http://rightsstatements.org/vocab/InC/1.0/) / [Zaštićeno autorskim pravom.](http://rightsstatements.org/vocab/InC/1.0/)

*Download date / Datum preuzimanja:* **2025-01-18**

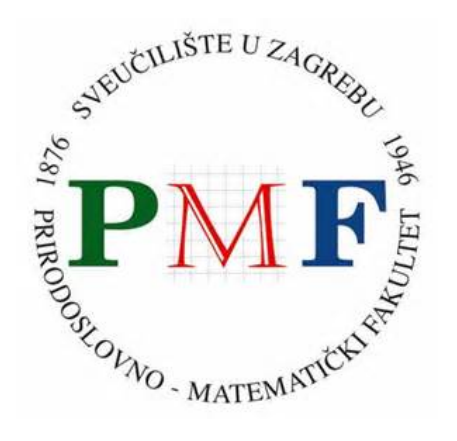

*Repository / Repozitorij:*

[Repository of the Faculty of Science - University o](https://repozitorij.pmf.unizg.hr)f [Zagreb](https://repozitorij.pmf.unizg.hr)

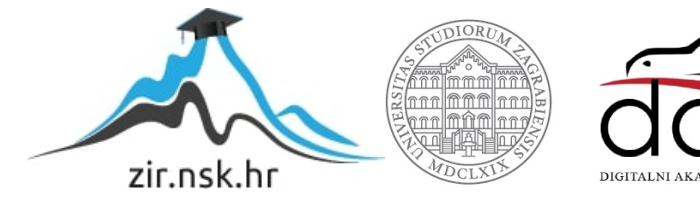

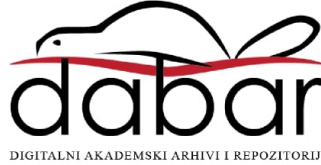

### **SVEUČILIŠTE U ZAGREBU**

### **PRIRODOSLOVNO-MATEMATIČKI FAKULTET**

### **MATEMATIČKI ODSJEK**

Tanja Brlek

# **DIGITALNI ALATI ZA IZRADU NASTAVNIH MATERIJALA U OSNOVNOJ ŠKOLI**

Diplomski rad

Voditelj rada:

doc. dr. sc. Goranka Nogo

Zagreb, 2019.

Ovaj diplomski rad obranjen je dana \_\_\_\_\_\_\_\_\_\_\_\_\_\_\_\_\_\_\_\_\_\_\_\_ pred ispitnim povjerenstvom u sastavu:

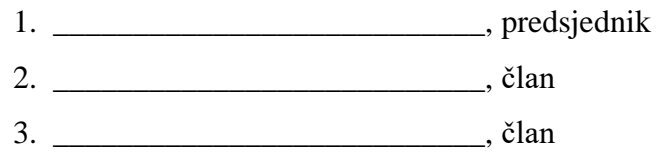

Povjerenstvo je rad ocijenilo ocjenom \_\_\_\_\_\_\_\_\_\_\_\_\_\_\_.

Potpisi članova povjerenstva:

- 1. \_\_\_\_\_\_\_\_\_\_\_\_\_\_\_\_\_\_\_\_\_\_\_\_\_\_
- 2. \_\_\_\_\_\_\_\_\_\_\_\_\_\_\_\_\_\_\_\_\_\_\_\_\_\_
- 3. \_\_\_\_\_\_\_\_\_\_\_\_\_\_\_\_\_\_\_\_\_\_\_\_\_\_

*Mojoj obitelji...*

*Zahvaljujem mentorici doc. dr. sc. Goranki Nogo na pomoći, savjetima i strpljivosti tijekom izrade ovog diplomskog rada.*

*Zahvaljujem svim prijateljima i kolegama koji su bili uz mene i koji su mi vrijeme provedeno na fakultetu uljepšali svojim društvom.* 

*Posebna zahvala mojoj obitelji koja je uvijek vjerovala u mene – kad i sama nisam! Hvala na razumijevanju, nesebičnoj podršci i financijskoj pomoći tijekom cijelog studija.* 

# SADRŽAJ

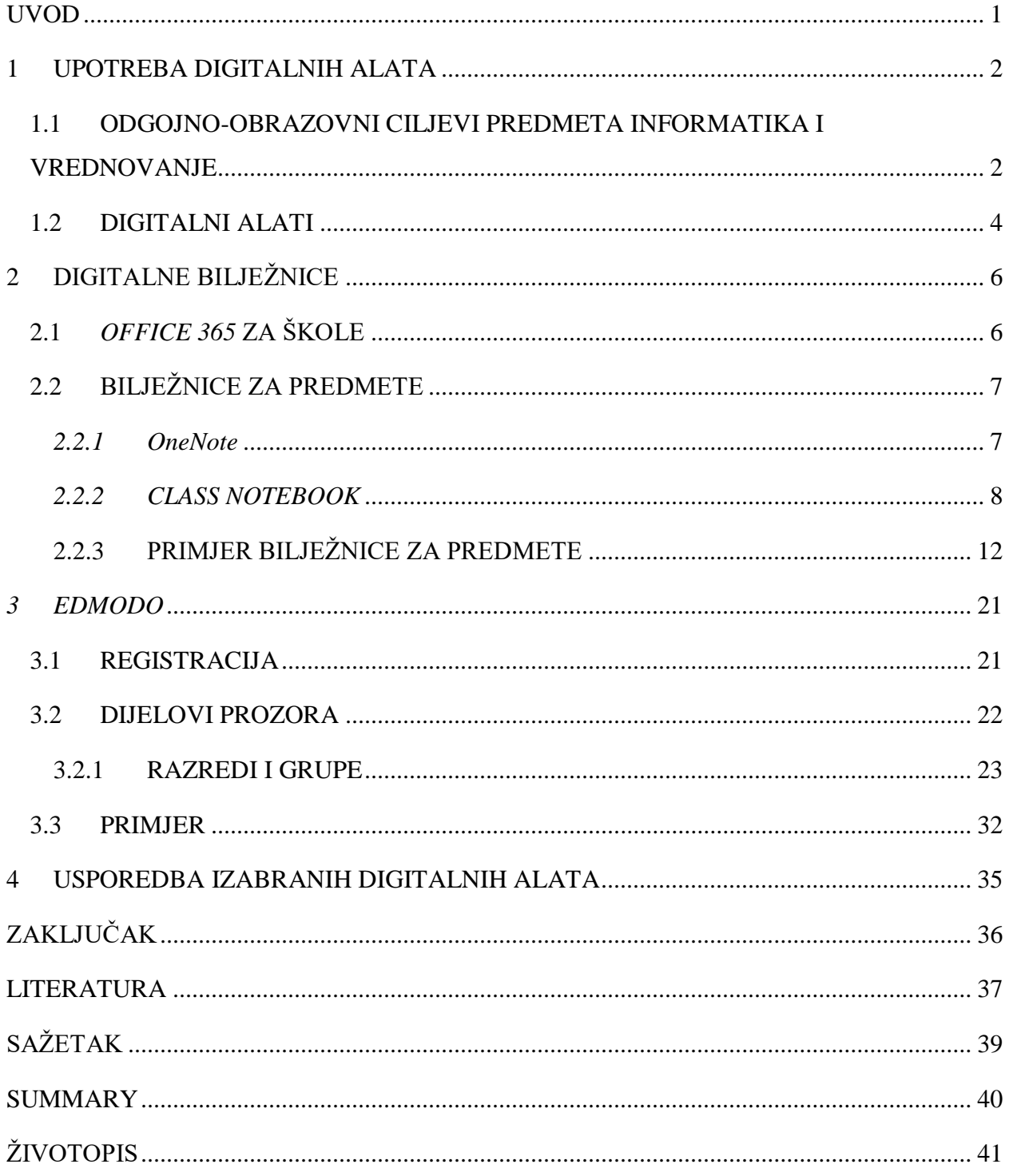

#### <span id="page-6-0"></span>UVOD

Danas su nastavnicima i učenicima dostupni brojni digitalni sadržaji i alati te je njihova upotreba u odgojno-obrazovnom procesu sve češća. Učenike potiču na samostalno i suradničko učenje, kreativnost, istraživanje, izražavanje mišljenja, dok nastavnicima pomažu u izvedbi nastave, u procesu praćenja rada i napretka učenika te u formativnom vrednovanju. Korištenjem digitalnih alata proširuje se vremenski i prostorni okvir u kojem se odvija proces učenja te se stvaranju pozitivni obrasci za učenikov daljnji razvoj i cjeloživotno učenje.

U ovom diplomskom radu analizirat će se i usporediti dva digitalna alata za izradu digitalnih nastavnih materijala u osnovnoj školi na primjerima nastavnih jedinica predmeta Informatika.

Diplomski rad sastoji se od četiri poglavlja. U prvom su poglavlju definirani odgojnoobrazovni ciljevi Informatike, definirani su i opisani pojmovi vrednovanje i digitalni alati.

U drugom je poglavlju predstavljen *Office 365* za škole i njegovi alati *OneNote* i *Class Notebook*, detaljno opisan postupak izrade digitalne bilježnice u *Class Notebooku* te je dan primjer bilježnice za predmete.

U trećem je poglavlju opisan digitalni alat *Edmodo*, njegove mogućnosti i, na primjeru, objašnjena njegova upotreba za izradu nastavnih materijala.

U četvrtom poglavlju napravljena je usporedba spomenutih alata te su navedene njihove prednosti i nedostaci.

Na kraju rada nalazi se zaključak o provedenoj analizi digitalnih alata.

### <span id="page-7-0"></span>1 UPOTREBA DIGITALNIH ALATA

#### <span id="page-7-1"></span>1.1 ODGOJNO-OBRAZOVNI CILJEVI PREDMETA INFORMATIKA I VREDNOVANJE

Prema Kurikulumu nastavnog predmeta Informatika za osnovne škole i gimnazije u Republici Hrvatskoj [\[7\]](#page-42-0) "učenjem i poučavanjem predmeta Informatika učenici će:

- postati informatički pismeni kako bi se mogli samostalno, odgovorno, učinkovito, svrhovito i primjereno koristiti digitalnom tehnologijom te se pripremati za učenje, život i rad u društvu koje se razvojem digitalnih tehnologija brzo mijenja
- razvijati digitalnu mudrost kao sposobnost odabira i primjene najprikladnije tehnologije ovisno o zadatku, području ili problemu koji se rješava
- razvijati kritičko mišljenje, kreativnost i inovativnost uporabom informacijske i komunikacijske tehnologije
- razvijati računalno razmišljanje, sposobnost rješavanja problema i vještinu programiranja
- učinkovito i odgovorno komunicirati i surađivati u digitalnom okruženju
- razumjeti i odgovorno primjenjivati sigurnosne preporuke te poštivati pravne odrednice pri korištenju digitalnom tehnologijom u svakodnevnom životu."

Četiri su domene kojima se trebaju realizirati navedeni ciljevi: e-Društvo, Digitalna pismenost i komunikacija, Računalno razmišljanje i programiranje te Informacije i digitalna tehnologija. One se međusobno nadopunjuju i isprepliću pa se neki nastavni sadržaji mogu razmatrati u više domena. Povezanost domena grafički je predstavljena na Slici 1. Ostvarenje određenih kompetencija, ishoda i sadržaja pojedine domene moguće je ostvariti jedino pomoću digitalnih sadržaja i alata, stoga je njihova upotreba u nastavi neizbježna, ali i pedagoški opravdana.

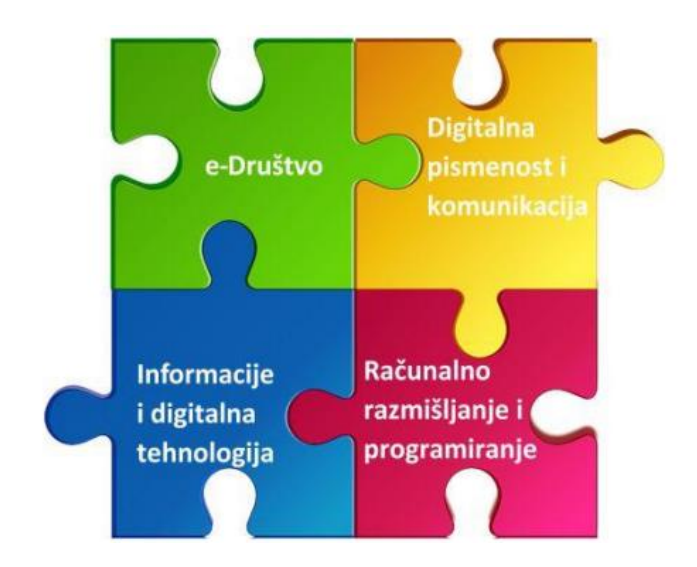

Slika 1. Povezanost domena

Prema Pravilniku o načinima, postupcima i elementima vrednovanja učenika u osnovnoj i srednjoj školi [\[1\]](#page-42-0) vrednovanje je definirano kao "sustavno prikupljanje podataka u procesu učenja i postignutoj razini kompetencija: znanjima, vještinama, sposobnostima, samostalnosti i odgovornosti prema radu, u skladu s unaprijed definiranim i prihvaćenim načinima, postupcima i elementima, a sastavnice su praćenje, provjeravanje i ocjenjivanje".

Prema vremenu provođenja vrednovanje se dijeli na sumativno i formativno. Sumativno vrednovanje je vrednovanje koje se provodi nakon nekog procesa učenja, odnosno neke nastavne cjeline, na kraju polugodišta te na kraju škole godine i produkt tog vrednovanja je brojčana ocjena ili neka druga sumativna procjena. Ta vrsta vrednovanja je, ponajviše zbog nedostatka vremena, najčešća u osnovnoj i srednjoj školi. Sumativnim vrednovanjem procjenjuje se trenutačno učenikovo znanje i vještine pa zbog toga učenici uče kampanjski i usmjerni su samo na ocjene, a ne na kvalitetu znanja. Standardne tehnike i metode koje se koriste kod sumativnog vrednovanja su pisane provjere znanja i vještina, usmena ispitivanja, analiza, eseji, učenički projekti, seminarski radovi i slično.

Formativno vrednovanje je vrednovanje koje je usporedno s procesom učenja i poučavanja i odvija se kontinuirano. Glavne karakteristike su mu praćenje učenikova napretka, poticanje učenika na učenje te pravovremena povratna informacija koja pomaže učeniku da se usmjeri na buduće korake u učenju. Češćim formativnim vrednovanjem poboljšava se kvaliteta nastave jer

tako učenici, ali i nastavnici znaju koji je nastavni sadržaj dobro usvojen, a koje elemente je potrebno ispraviti ili poboljšati. Važno je dobro odabrati tehnike i alate pomoću kojih je moguće odrediti u kojoj je mjeri željeni ishod učenja postignut. Zahvaljujući digitalnim tehnologijama, nastavnicima je omogućeno kvalitetnije formativno vrednovanje uz manji utrošak vremena na nastavnom satu te manji utrošak novaca. Stoga je njihova upotreba u nastavnoj praksi postala gotovo svakodnevna.

#### <span id="page-9-0"></span>1.2 DIGITALNI ALATI

Digitalni su nastavni sadržaji u najširem smislu, prema [\[2\]](#page-42-0), bilo koji digitalni materijali koji se koriste u učenju i poučavanju, primjerice prezentacije, dokumentarni filmovi ili pak snimljene pjesme. U užem smislu, to su digitalni sadržaji oblikovani u digitalnom okruženju čija je primarna svrha upotreba u nastavnom procesu i koji su napravljeni za rad i u radu s učenicima. Oni se integriraju u nastavu putem računala, tableta ili mobitela.

Digitalni alati su, kao što ime govori, alati za izradu i primjenu digitalnih sadržaja u nastavi. Mnoštvo je digitalnih alata koji su dostupni na internetu i većina od njih je jednostavna i besplatna za upotrebu. Digitalni se alati najčešće koriste u jednom dijelu nastavnog sata, primjerice kao motivacija u uvodnom dijelu, usvajanje novih sadržaja u učeničkoj aktivnosti u glavnom dijelu ili za vrednovanje naučenog na kraju nastavnog sata. Ovisno o ishodu kojega treba ostvariti i vremenu koje je za njega predviđeno izabire se prikladan digitalni alat.

Digitalni alati, prema [\[8\]](#page-42-0), mogu uključivati:

- izradu i upotrebu raznih multimedijskih sadržaja
- dinamičnu prezentaciju multimedijskoga sadržaja i interaktivnih simulacija
- interakciju između korisnika i sadržaja
- interakciju između grupe korisnika
- suradničko pisanje i čitanje
- razvijanje timskog rada
- kreativnost učenika
- automatiziranu obradu rezultata provjere
- pružanje povratne informacije
- adaptivno testiranje
- pristupačnost
- razvoj kritičkog odnosa prema internet.

Digitalni se alati razlikuju prema vrstama, funkcionalnostima, načinima upotrebe, ali i prema virtualnoj okolini kojoj pripadaju. Implementirani su u neki sustav za e-učenje ili su samostalni. U osnovnim školama oni se danas naširoko koriste jer predstavljaju odmak od tradicionalne frontalne nastave. Učenici aktivno sudjeluju u kreiranju i dinamici nastavnog sata te se stvara dojam da učenici u školi uče kroz igru.

U osnovnim školama digitalni alati koji se najčešće koriste su *Kahoot!, Quizizz, Office 365, Hot Patatoes, Quizlet, Padlet, Edmodo, GeoGebra, Testmoz.* Širi popis digitalnih alata nalazi se u [\[10\]](#page-42-0).

U ovom sam diplomskom radu odlučila analizirati i usporediti digitalne alate *Class Notebook,* koji se nalazi u paketu *Office 365,* i *Edmodo.* Oni imaju široke lepeze mogućnosti za izradu digitalnih materijala koji se mogu koristiti tijekom cijelog nastavnog sata, ali i za formativno vrednovanje učenika u bilo kojem trenutku.

### <span id="page-11-0"></span>2 DIGITALNE BILJEŽNICE

### <span id="page-11-1"></span>2.1 *OFFICE 365* ZA ŠKOLE

Sustav *Office 365* za škole je skup besplatnih alata i usluga koji se nalazi na stranici [https://office365.skole.hr/,](https://office365.skole.hr/) a služi za međusobnu komunikaciju i suradnju svih sudionika odgojno-obrazovnog sustava. Za pristup alatima potrebno je imati korisnički račun AAI@EduHr s pripadajućom zaporkom na domeni skole.hr*. Office 356* sadrži *OneDrive, Class Notebook, OneNote, Teams, Forms, Sway, Planner, SharePoint, Yammer, PowerPoint, Word, Excel, Kalendar* te elektroničku poštu *Outlook*. Osim što se mogu koristiti *online*, *Office 365* alati mogu se besplatno instalirati na 5 vrsta uređaja (osobno računalo, laptop, tablet, mobitel i *Mac* računalo).

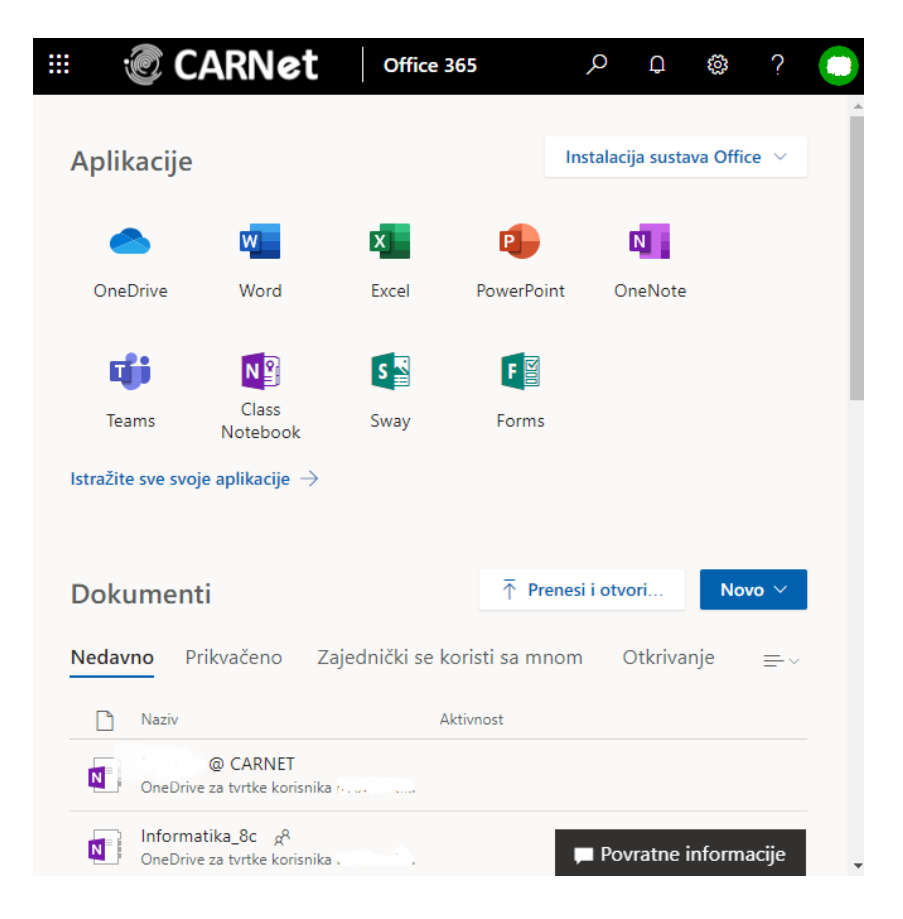

Slika 2. Početna stranica sustava *Office 365*

U ovom diplomskom radu promatra se alat *Class Notebook* za izradu bilježnica za predmete.

### <span id="page-12-0"></span>2.2 BILJEŽNICE ZA PREDMETE

U sklopu *Office 365* za škole na raspolaganju su dvije vrste sličnih alata za izradu digitalnih bilježnica: *OneNote* i *Class Notebook*. Bilježnice omogućuju stvaranje i obradu bilješki u različitim formatima i razmjenjivanje podataka s drugim korisnicima. Sve bilježnice automatski se spremaju u oblak, odnosno u *OneDrive*.

#### <span id="page-12-1"></span>*2.2.1 OneNote*

Početni prozor *OneNotea* sastoji se od popisa nedavnih bilježnica koje su korištenje i datuma kada su zadnji put korištene, prikvačenih bilježnica, bilježnica koje je korisnik sam stvorio, bilježnica koje su drugi korisnici ustupili na korištenje i bilježnica za predmete.

| m | <b>© CARNet</b><br><b>OneNote</b>                                                                               | C<br>Pretraživanje            |                        |                                                 |            |  |
|---|----------------------------------------------------------------------------------------------------|-------------------------------|------------------------|-------------------------------------------------|------------|--|
|   | $+$ Novo $\vee$                                                                                                 |                               |                        | Mjesto spremanja novih bilježnica: <>> OneDrive |            |  |
|   | Prikvačeno<br>Moje bilježnice<br>Nedavno                                                                        | Zajednički se koristi sa mnom | Bilježnice za predmete | Otkrivanje                                      | $=$ $\vee$ |  |
|   | Naziv                                                                                                    | Zadnji put ste otvorili vi    |                        |                                                 |            |  |
|   | Informatika TB<br>$\overline{\mathbf{N}}$<br>OneDrive za tvrtke korisnika Roberta Ujčić »  »  a predmete        | pon u 15:39                   |                        |                                                 |            |  |
|   | Informatika, 5a <sub>g</sub> R<br>$\blacksquare$<br>OneDrive za tvrtke korisnika Ines Kniewald »  »  a predmete | pon u 03:37                   |                        |                                                 |            |  |
|   | Informatika_6a R<br>ø<br>OneDrive za tvrtke korisnika Roberta Ujčić »  » a predmete                             | pon u 01:41                   |                        |                                                 |            |  |
|   | Informatika 5 TB<br>$\overline{\mathbf{N}}$<br>OneDrive za tvrtke korisnika Roberta Ujčić »  » Bilježnice       | pon u 01:26                   |                        |                                                 |            |  |
|   | informatika_tanja<br>$\overline{\mathbf{N}}$<br>OneDrive za tvrtke korisnika Roberta Ujčić »  » a predmete      | pon u 01:23                   |                        |                                                 |            |  |
|   | Primjer<br>$\blacksquare$<br>OneDrive za tvrtke korisnika Roberta Ujčić »  » Bilježnice                         | pon u 01:09                   |                        |                                                 |            |  |
|   |                                                                                                    |                               |                        |                                                 |            |  |

Slika 3. Izgled početne stranice *OneNotea*

Bilježnica se u *OneNoteu* stvara pritiskom na padajući izbornik *Novo* gdje se izabire opcija *Prazna bilježnica* ili *Bilježnica za predmete* koja prebacuje u alat *Class Notebook*. Odabirom *Prazna bilježnica* te odabirom naziva otvara se početni prozor nove bilježnice. Prozor se sastoji od alatne trake s alatima za oblikovanje teksta, za umetanje datoteka, crtanje i slično te od bloka *Odjeljak/Sekcija (Section)* i *Stranice (Page).*

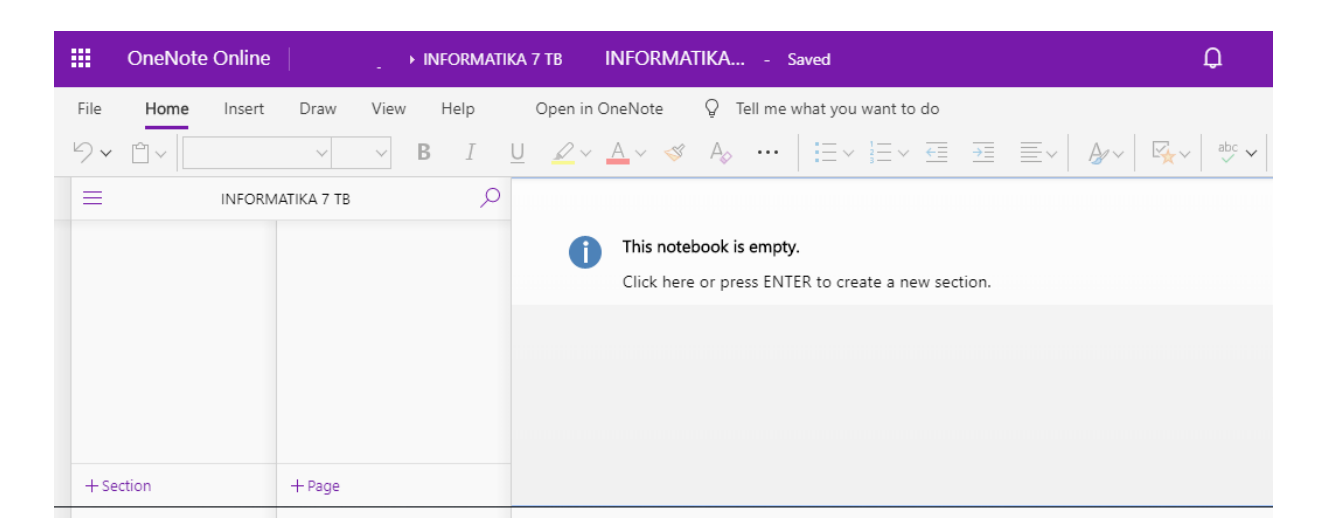

Slika 4. Primjer prazne bilježnice

#### <span id="page-13-0"></span>*2.2.2 CLASS NOTEBOOK*

*Class Notebook* je alat kojim se stvara radni prostor koji podsjeća na radne bilježnice i dostupan je samo nastavnicima. Nastavnici ga koriste kao pomoć u izvođenju nastavnog sata, odnosno za dijeljenje bilješki, fotografija, videa, zadataka, kvizova i pružanje povratne informacije o radu učenika. Na Slici 5. vide se četiri osnovne opcije u rukovanju bilježnicama za predmete.

## Dobro došli u bilježnicu za predmete u programu OneNote

Pomoći ćemo vam stvoriti bilježnicu koju možete koristiti u učionici

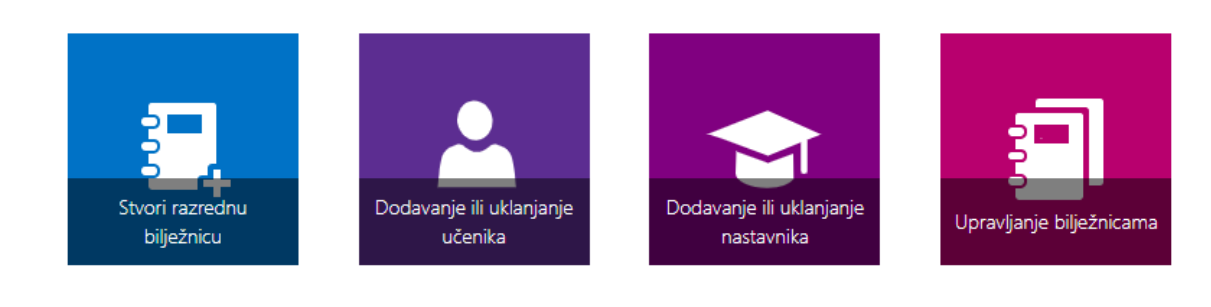

Prikaži korisnički priručnik Preuzmite dodatak Bilježnica za predmet

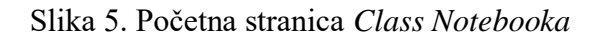

Nova bilježnica za predmete stvara se odabirom opcije *Stvori razrednu bilježnicu*. U prvom koraku odabire se ime, nakon čega se otvara prozor u kojem je pojašnjeno što će se sve u njoj nalaziti i tko će imati kakva prava.

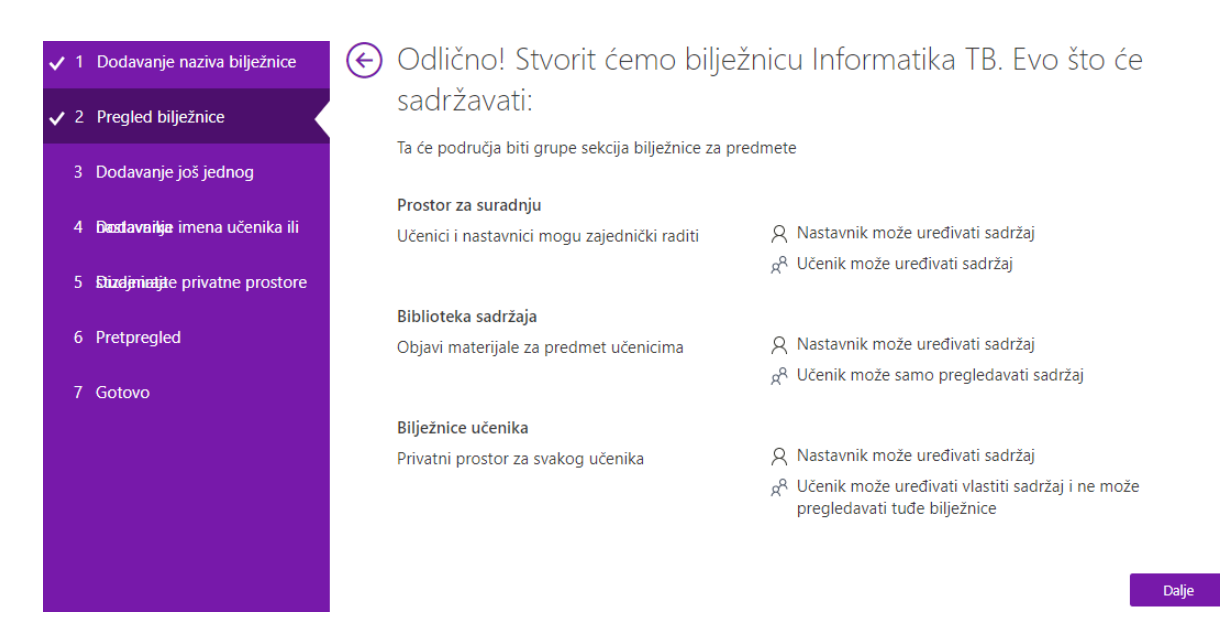

Slika 6. Drugi korak u stvaranju nove bilježnice za predmete

U trećem se koraku, upisivanjem imena ili e-*mail* adrese, može još nekom nastavniku dati dozvola za korištenje te bilježnice za predmete, a u četvrtom koraku dodaju se učenici. Popis učenika koji su dodani u bilježnicu nalazi se u bloku *Sekcija*. U petom koraku izabiru se sekcije koje će biti dodane u privatnu bilježnicu svakog učenika, na primjer *Brošure*, *Bilješke sa sata*, *Zadaća*, *Kvizovi*. U šestom koraku dobiju se pretpregledi nastavnikove i učenikove bilježnice. Klikom na gumb *Stvori*, gotovo je stvaranje bilježnice. U zadnjem koraku može se preuzeti *Dodatak za bilježnice za predmete* koji pomaže nastavnicima u radu jer obuhvaća raspodjelu stranica, brz pregled učeničkih radova i jednostavan pristup aplikaciji *Bilježnica za predmet*.

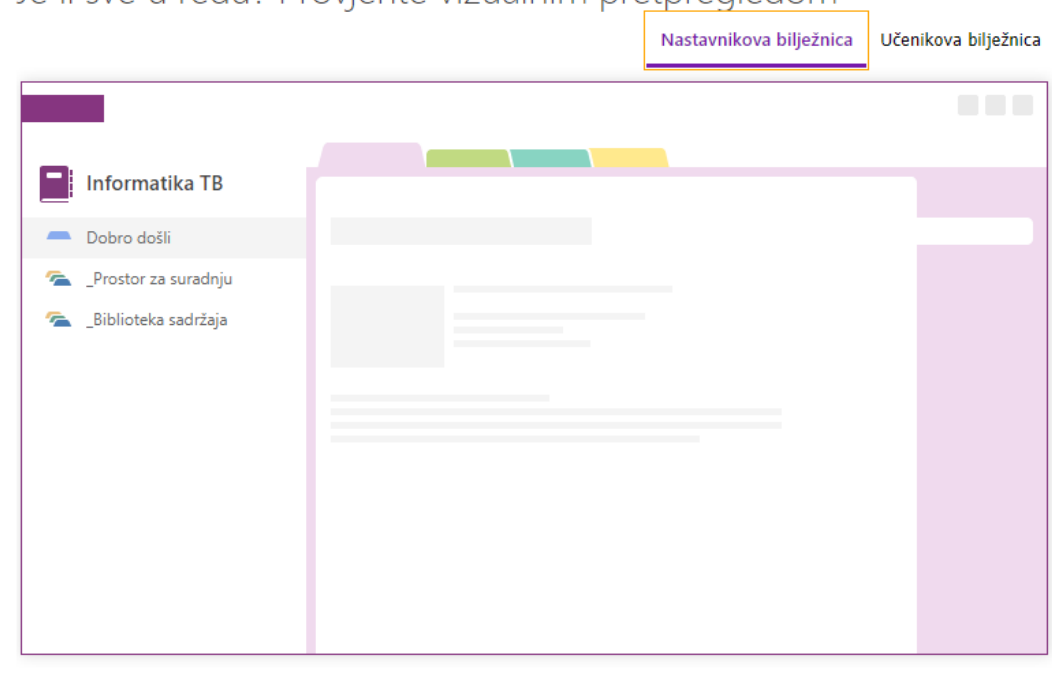

### $\left(\overline{\leftarrow}\right)$  Je li sve u redu? Provjerite vizualnim pretpregledom

Slika 7. Pretpregled nastavnikove bilježnice

Stvori

### $\left(\frac{1}{\epsilon}\right)$  Je li sve u redu? Provjerite vizualnim pretpregledom

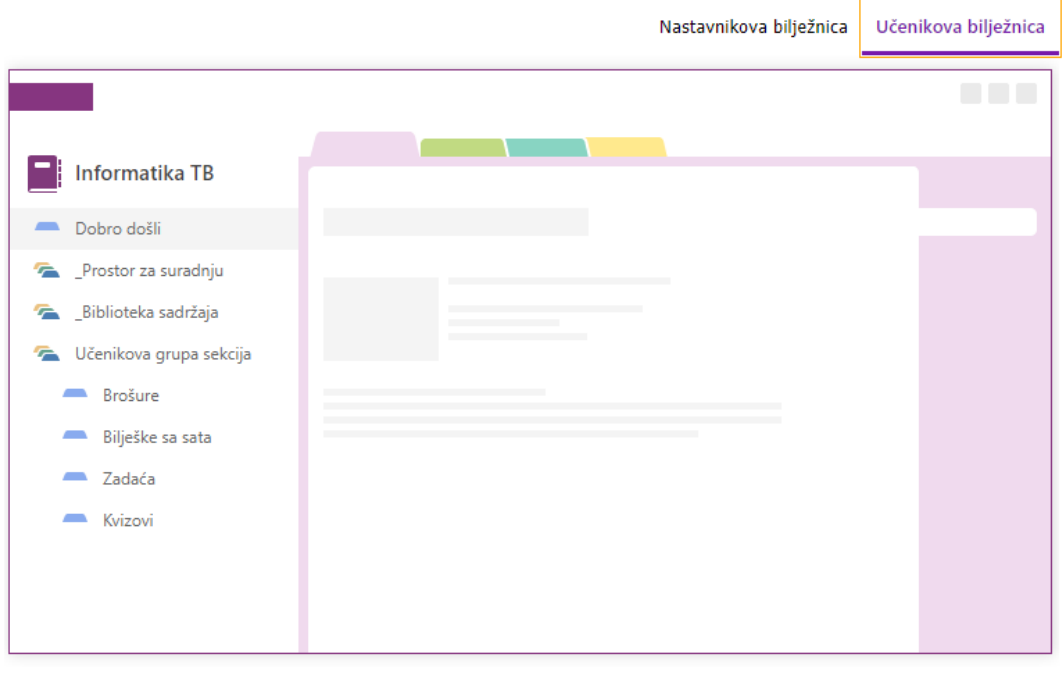

Stvori

Slika 8. Pretpregled učenikove bilježnice

Na početku bilježnice za predmet nalazi se dobrodošlica u kojoj je kratak opis organizacije same bilježnice te linkovi na praktične vježbe i savjete o programu *OneNote*. Bilježnica je organizirana u tri dijela:

- 1. Bilježnica učenika
- 2. Biblioteka sadržaja
- 3. Prostor za suradnju.

Bilježnice učenika su privatne bilježnice koje koriste nastavnik i učenik kojem pripada. Nastavnik može vidjeti bilježnice svih učenika, dok učenici samo svoju. Biblioteka sadržaja je također bilježnica koju je moguće samo čitati. To je mjesto za materijale koje postavlja nastavnik, a učenici ih ne mogu mijenjati niti brisati već samo čitati i lijepiti u svoje bilježnice. Materijali mogu biti poredani kronološki ili se mogu rasporediti u različite sekcije. Prostor za suradnju je mjesto koje je dostupno svim članovima bilježnice. U prostoru za suradnju i

nastavnici i učenici mogu stvarati nove sekcije i stranice, istodobno uređivati neki dokument. Najbolje ga je koristiti za spremanje bilješka ili ideja o nekom grupnom projektu/zadatku i za spremanje materijala koje prikupe članovi. Na slici 9. prikazan je primjer digitalne bilježnice.

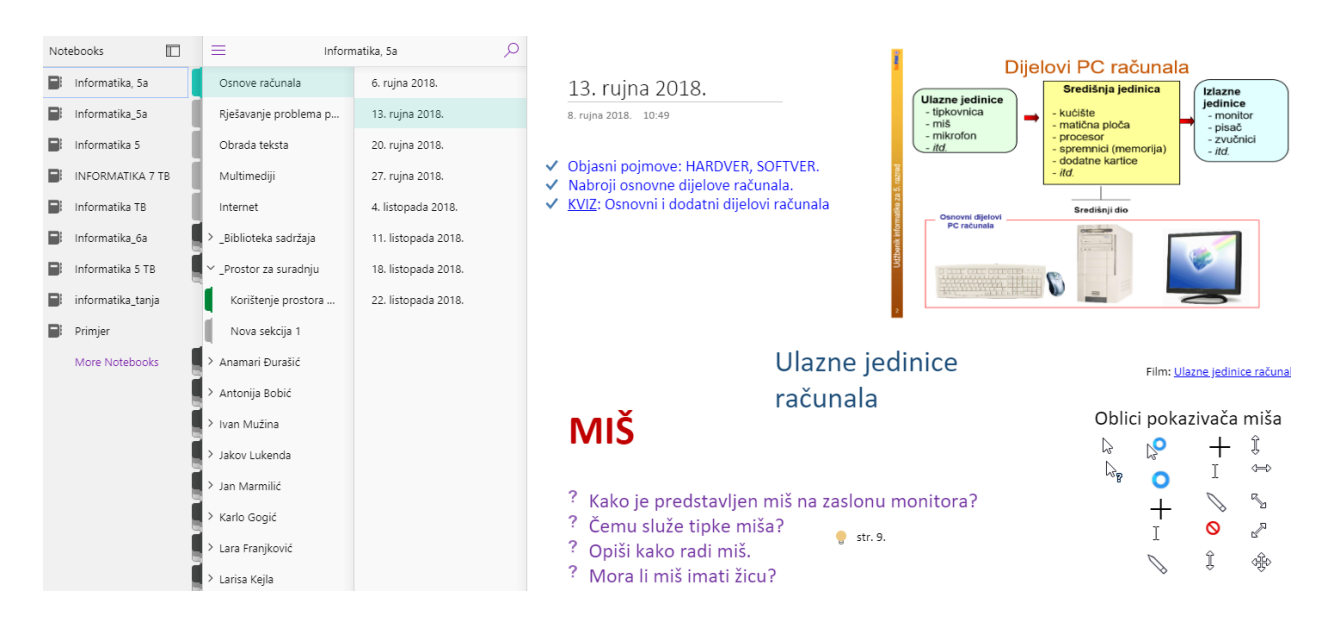

Slika 9. Primjer digitalne bilježnice

### <span id="page-17-0"></span>2.2.3 PRIMJER BILJEŽNICE ZA PREDMETE

Za potrebe ovog diplomskog rada napravljena je bilježnica za predmete naziva *"Informatika TB"* za šesti razred osnovne škole za nastavnu jedinicu *MS PowerPoint* i *Logo – crtanje kocke i kvadra*. U Biblioteku sadržaja stavljena je sekcija *6.razred* koja ima stranice: *MS PowerPoint, Oblikovanje prezentacije, Ponavljanje* i *Logo*. Prostor za suradnju ima sekciju *Obveze učenika* sa stranicama *Domaća zadaća* i *Grupni rad*.

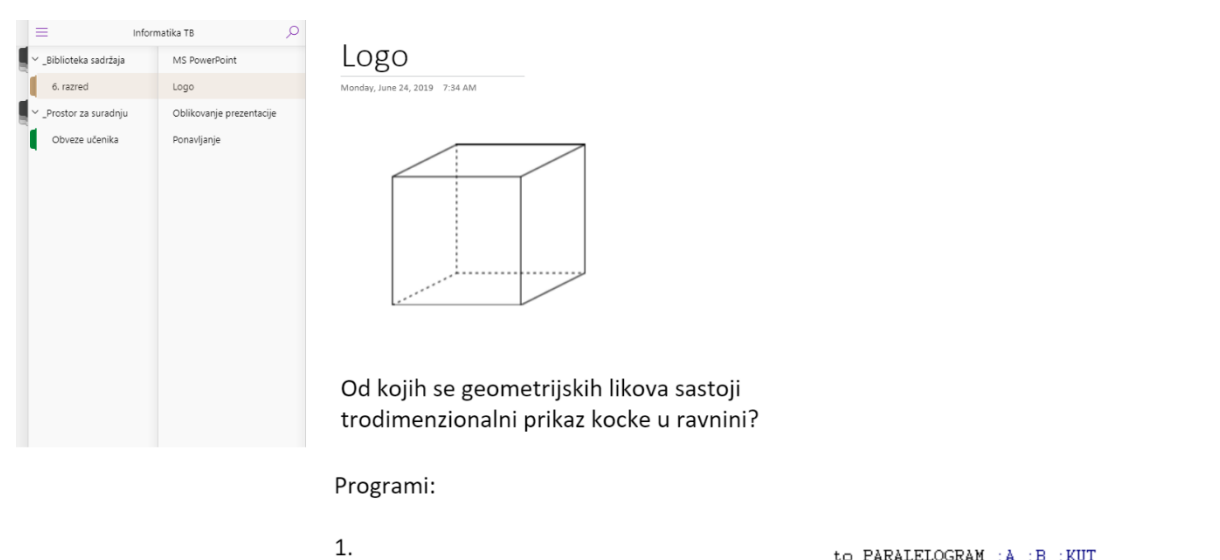

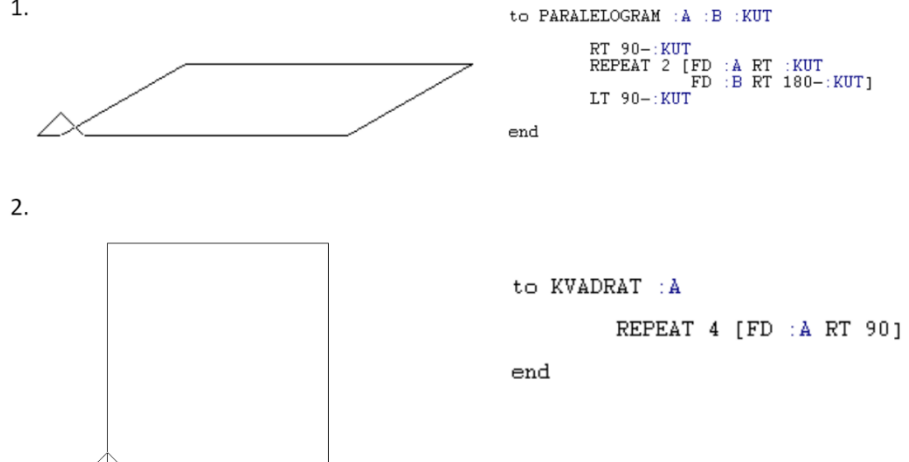

Slika 10. Izgled stranice *Logo*

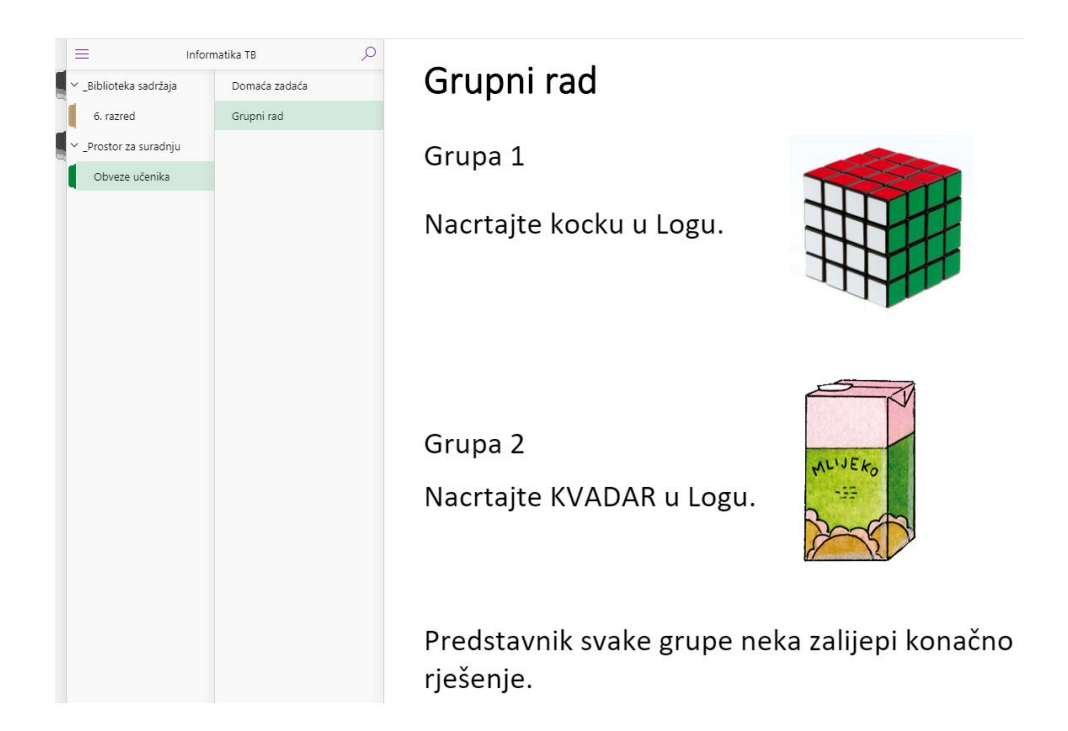

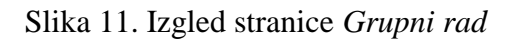

# Grupa 1

```
to {\tt KOCKA} \; : \bar{\bf A}PARALELOGRAM : A/2 : A 30<br>KVADRAT : A<br>FD : A<br>PARALELOGRAM : A/2 : A 30
                           FARALELOGRA<br>
BK : À<br>
RT 90-30<br>
FD : À/2<br>
LT 90-30<br>
KVADRAT : À
_{\mathrm{end}}to KVADRAT : A
                            REPEAT 4 [FD : A RT 90]
_{\mathrm{end}}to PARALELOGRAM : A : B : KUT
                           \begin{array}{ll} \texttt{RT} \ 90-:\texttt{KUT} \\ \texttt{REPEAT} \ 2 \  \  \, \texttt{[FD}\ :\texttt{A}\ \ \texttt{RT}\ \ :\texttt{KUT} \\ \texttt{FD} \ \ :\texttt{B}\ \ \texttt{RT} \  \ 180-:\texttt{KUT} \\ \texttt{LT} \  \ 90-:\texttt{KUT} \end{array}end
```
# Grupa 2

 $|to$  KVADAR  $: A : B$ 

```
PARALELOGRAM :B/2 :B 30<br>PRAVOKUTNIK :A :B
                 PRAVOKUTNIK :A :B<br>FD :A<br>PARALELOGRAM :B/2 :B 30<br>BK :A<br>KT 90-30<br>FR 90-30<br>LT 90-30<br>PRAVOKUTNIK :A :B
_{\rm end}to PARALELOGRAM : A : B : KUTRT 90-:KUT<br>REPEAT 2 [FD :A RT :KUT<br>FD :B RT 180-:KUT<br>LT 90-:KUT
_{\rm end}to PRAVOKUTNIK \forall \mathbf{A} \forall \mathbf{B}REPEAT 2 [FD : A RT 90 FD : B RT 90]
end
```
Slika 12. Rješenja zadataka grupnog rada

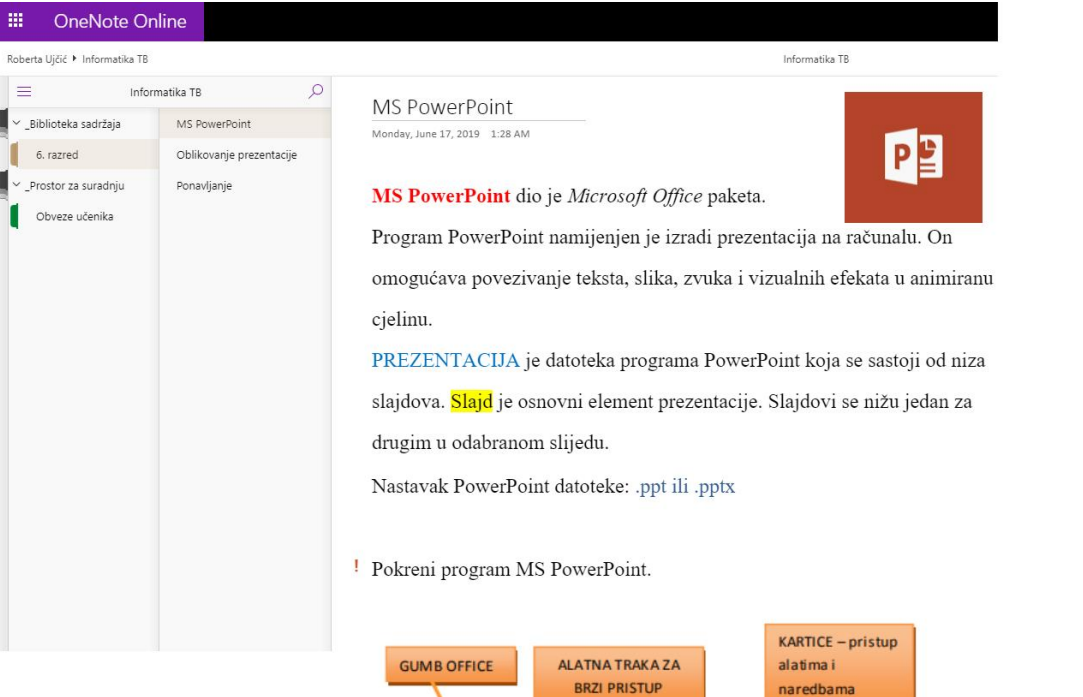

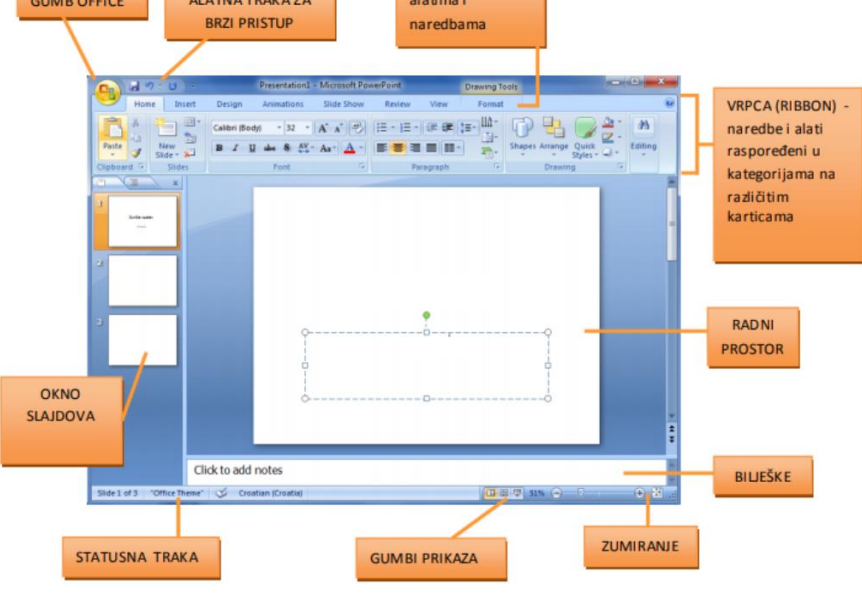

Slika 13. Izgled stranice *MS PowerPoint*

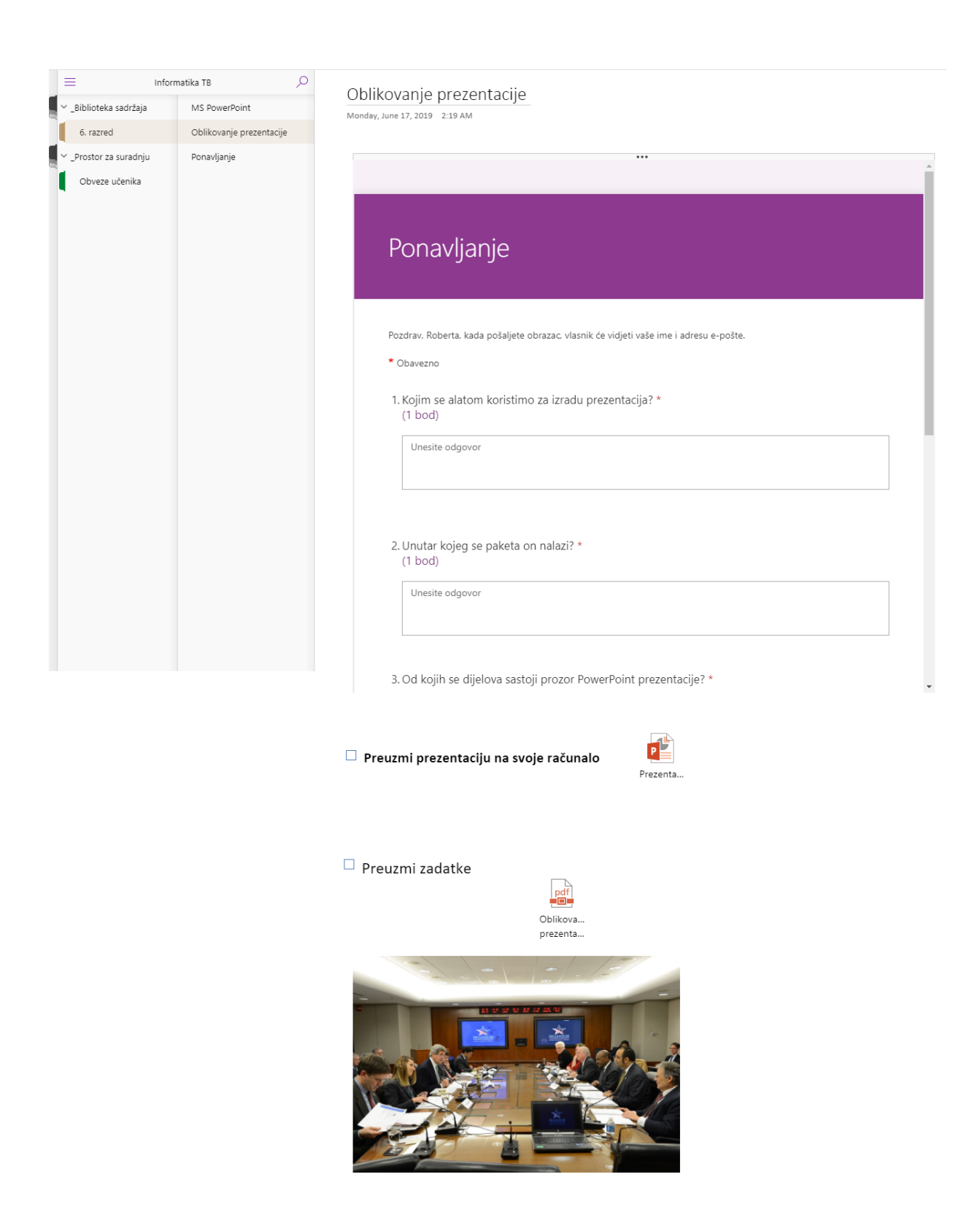

Slika 14. Izgled stranice *Oblikovanje prezentacije*

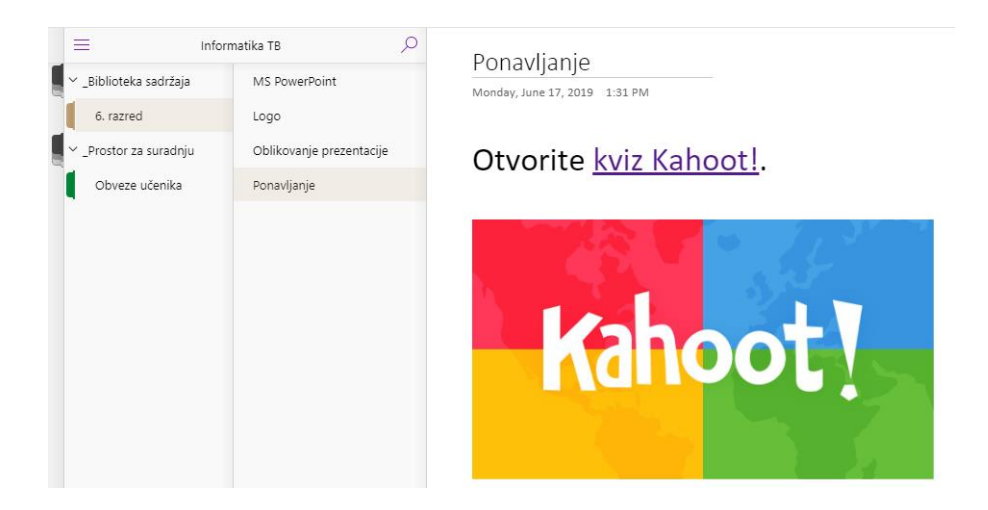

Slika 15. Izgled stranice *Ponavljanje*

Za pristupanje kvizu *Kahoot!* potrebno je poznavati pin kojeg automatski generira nastavnik pokretanjem kviza na svojem računalu. Nakon završetka kviza, nastavnik dobiva ukupne rezultate te odgovore svakog učenika na pojedino pitanje u proračunskoj tablici *Excela* što se vidi na Slici 16. i Slici 17.

|                | A                   | в              |                             |                        |                          |
|----------------|---------------------|----------------|-----------------------------|------------------------|--------------------------|
|                | <b>PowerPoint</b>   |                |                             |                        |                          |
| $\overline{2}$ | <b>Final Scores</b> |                |                             |                        |                          |
| 3              | Rank                | <b>Players</b> | <b>Total Score (points)</b> | <b>Correct Answers</b> | <b>Incorrect Answers</b> |
| 4              |                     | $1$ $AB$       | 9582                        | q                      |                          |
| 5              |                     | $2$ CD         | 6187                        |                        |                          |
| 6              |                     | 3 Tom          | 559                         |                        |                          |
| -              |                     |                |                             |                        |                          |

Slika 16. Ukupni rezultati

| <b>Question</b><br><b>Summary</b> |           |                                                   |                |                             |                |                                                                                 |                |                                                           |
|-----------------------------------|-----------|---------------------------------------------------|----------------|-----------------------------|----------------|---------------------------------------------------------------------------------|----------------|-----------------------------------------------------------|
| Rank                              | Players   | Koji program koristimo za<br>izradu prezentacija? | Q <sub>2</sub> | Što je slajd?               | Q <sub>3</sub> | Kako nazivamo okvire s iscrtkanim<br>rubom u koje unosimo sadržaj na<br>slaidu? | Q <sub>4</sub> | Kojim je slovom označen gumb<br>kojim podebljavamo slova? |
|                                   | <b>AB</b> | <b>MS PowerProint</b>                             | 813            | Dio PowerPoint prezentacije | 1131           | Rezervirana miesta                                                              | $\overline{0}$ |                                                           |
|                                   | $2$ CD.   | <b>MS PowerProint</b>                             | 608            | Dio PowerPoint prezentacije | 1112           | Rezervirana mjesta                                                              | $\Omega$       | D                                                         |
|                                   | 3 Tom     | <b>MS Excel</b>                                   | 559            | Dio PowerPoint prezentacije | $\Omega$       |                                                                                 | $\Omega$       |                                                           |

Slika 17. Odgovori učenika na prva četiri pitanja kviza

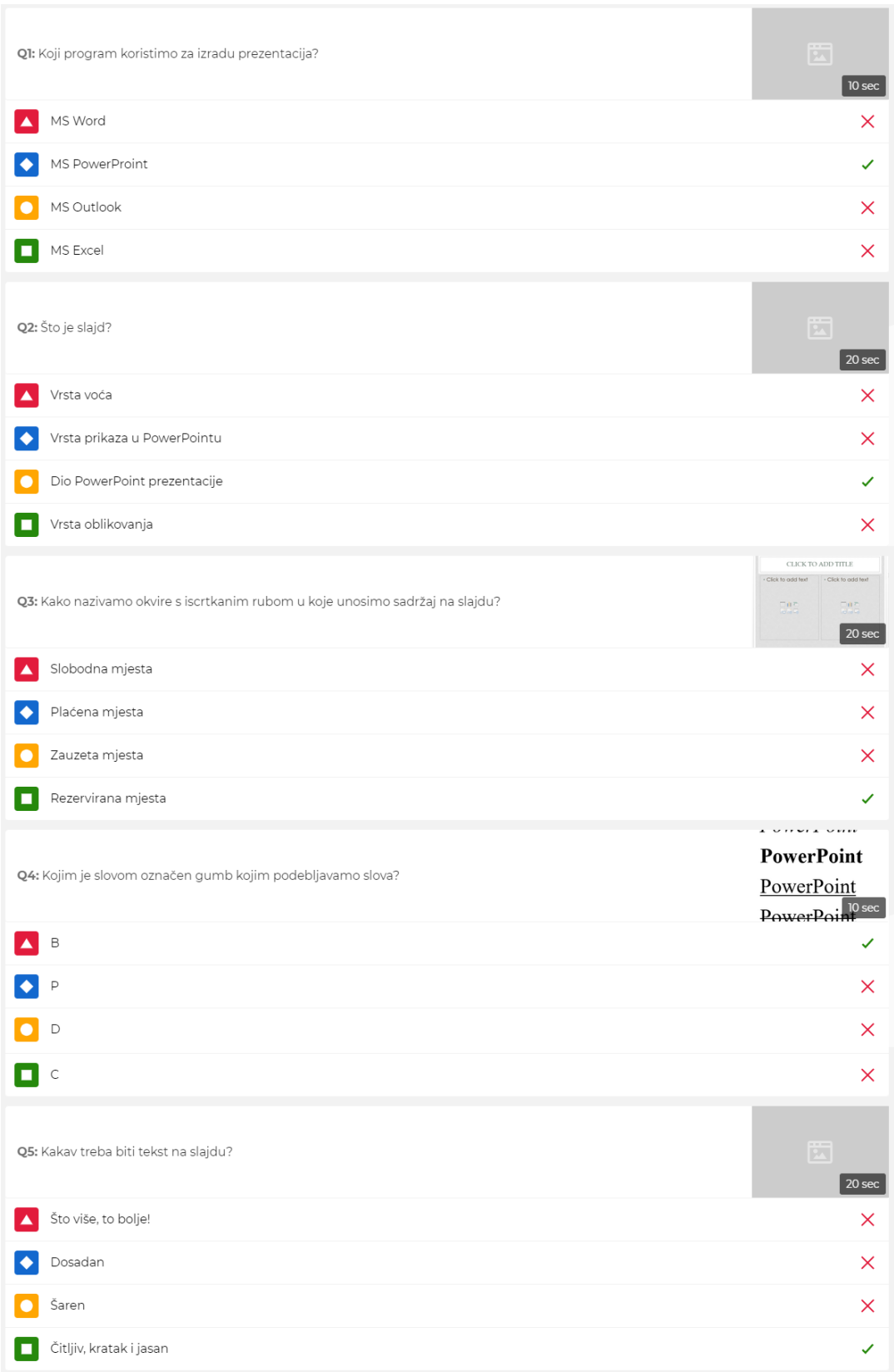

## Slika 18. Pitanja (1. – 5.) i odgovori kviza *MS PowerPoint*

| Q6: Kojom tipkom na tipkovnici pokrećemo dijaprojekciju od početka?  | 固<br>10 sec                                                                                                    |
|----------------------------------------------------------------------|----------------------------------------------------------------------------------------------------|
| F8<br>▲                                                              | X                                                                                                    |
| F <sub>2</sub>                                                       | ×                                                                                                    |
| F6                                                                   | ×                                                                                                    |
| F <sub>5</sub><br>П                                                  | ✓                                                                                                    |
| Q7: Koji su nastavci datoteka koje nastaju korištenjem PowerPoint-a? | 圖<br>$\vert$ 20 sec                                                                                                    |
| pptx i .ppsx.                                                        | ✓                                                                                                    |
| pttx i .ppsx.                                                        | ×                                                                                                    |
| .docx i .pptx                                                        | X                                                                                                    |
| xt i .docx.<br>П                                                     | ×                                                                                                    |
| Q8: Što su kartice?                                                  | $d9 - 014$<br>A tres<br>$\begin{tabular}{ c c } \hline \hline \multicolumn{3}{ c }{\hline \multicolumn{3}{ c }{\hline \multicolumn{3}{ c }{\hline \multicolumn{3}{ c }{\hline \multicolumn{3}{ c }{\hline \multicolumn{3}{ c }{\hline \multicolumn{3}{ c }{\hline \multicolumn{3}{ c }{\hline \multicolumn{3}{ c }{\hline \multicolumn{3}{ c }{\hline \multicolumn{3}{ c }{\hline \multicolumn{3}{ c }{\hline \multicolumn{3}{ c }{\hline \multicolumn{3}{ c }{\hline \multicolumn{3$<br><b>The El Respond</b><br>The Visit issue<br>The Transfer of The Seconds<br>The Transfer of Transfer of Transfer of Transfer of Transfer of Transfer of Transfer of Transfer of Transfer of Transfer of Transfer of Transfer of Transfer of T<br><b>Railroys</b><br><b><i>J' hanouted</i></b><br>N BMB<br>20 <sub>sec</sub> |
| Informacije o rednom broju trenutačnog slajda.<br>▲                  | X                                                                                                    |
| Skupine naredbi prilagođene određenim aktivnostima.                  | ✓                                                                                                    |
| Mjesta za upisivanje teksta kojim se opisuje pojedini slajd.<br>о    | ×                                                                                                    |
| Umanjene sličice slajdova.<br>п                                      | ×                                                                                                    |
| Q9: Koji je osnovni prikaz za izradu i uređivanje prezentacije?      | 圖<br>20 sec                                                                                                    |
| Prikaz strukture                                                     | ×                                                                                                    |
| Prikaz dijaprojekcije                                                | ×                                                                                                    |
| Prikaz za čitanje                                                    | $\times$                                                                                                    |
| Normalni prikaz                                                      | ✓                                                                                                    |
| Q10: Ako je pozadina slajda tamne boje, poželjno je da su slova      | 固<br>10 sec                                                                                                    |
| svijetla                                                             | ✓                                                                                                    |
| mala                                                                 | ×                                                                                                    |
| velika                                                               | ×                                                                                                    |
| tamna                                                                | $\times$                                                                                                    |

Slika 19. Pitanja (6. - 10.) i odgovori kviza *MS PowerPoint*

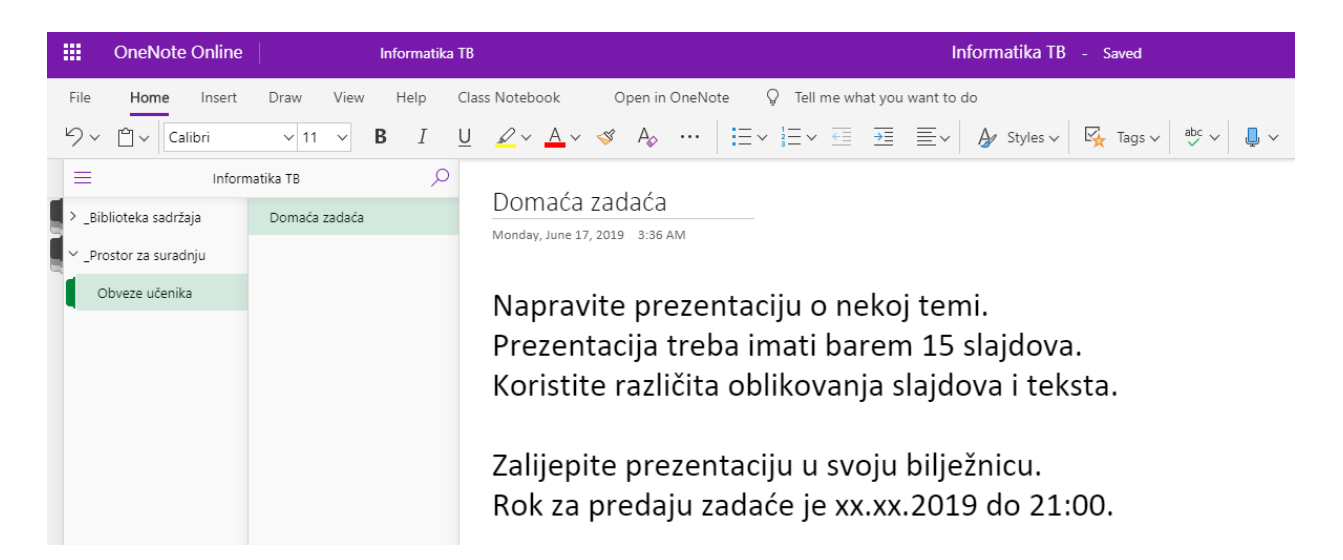

Slika 20. Izgled stranice *Domaća Zadaća*

#### <span id="page-26-0"></span>*3 EDMODO*

*Edmodo* je besplatni digitalni alat nastao 2008. godine s ciljem povezivanja nastavnika, učenika, ali i roditelja. Poznat je i kao "*Facebook* za učenje" jer njegova početna stranica podsjeća na tu popularnu društvenu mrežu. Zbog toga je dobro prihvaćen među učenicima i danas broji više od 30 milijuna korisnika.

Mogućnosti *Edmoda* su dijeljenje nastavnih sadržaja, linkova, slika, videa, kreiranje kvizova i anketa, dijeljenje poruka unutar grupa i podgrupa, individualni razgovori, praćenje rada pojedinog učenika ili neke grupe, komunikacija s drugim nastavnicima ili roditeljima. Njegova najveća prednost ispred drugih sličnih alata je što moguća jedino komunikacija između grupa u koje je uključen nastavnik pa je time osigurana velika zaštita učenika.

Postoji i besplatna mobilna aplikacija *Edmodo* za pametne telefone sa sustavom android.

#### <span id="page-26-1"></span>3.1 REGISTRACIJA

*Edmodo* je dostupan na poveznici [https://www.edmodo.com/.](https://www.edmodo.com/) Na početku registracije potrebno je izabrati kojoj kategoriji osoba pripada (*Učitelj*, *Učenik* ili *Roditelj*) jer se time dobivaju različite ovlasti i različit je izgled korisničkog sučelja. Registrirati se može bilo kojom e-*mail* adresom, *Google* računom ili *Office 365* računom.

U ovom diplomskom radu promatrana je kategorija Učitelj (*I'm a Teacher*) koja ima najveće ovlasti.

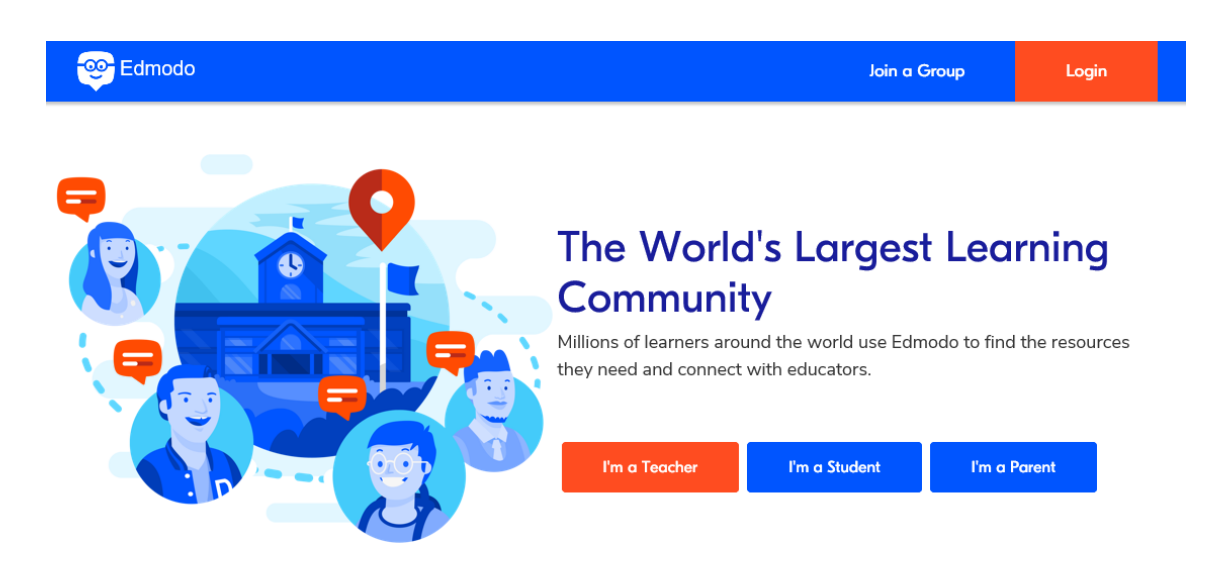

Slika 21. Početna stranica *Edmoda*

Nakon odabira kategorije *Učitelj* ispunjavaju se osnovni podaci (ime, prezime) te se izabire škola. Škola se može nalaziti na popisu, ako je netko iz škole već registriran na Edmodu, ili ju je potrebno registrirati; no ovaj korak moguće je i preskočiti. Posljednji korak u registraciji je verifikacija računa putem linka koji je poslan na upotrebljenu e-*mail* adresu.

#### <span id="page-27-0"></span>3.2 DIJELOVI PROZORA

Na vrhu početnog prozora nastavnika nalazi se alatna traka. Alatna traka sadrži ikonu izbornik *Početna* koji vraćaju na početni prozor, odnosno stranicu, *Tražilicu, Koji je rok? (What's Due), Napredak, Biblioteku, Poruke (Messages), Obavijesti, Profil* te *Pozovi*. U lijevom bloku nalaze se *Razredi, Grupe, Teme* i *Zajednice*, dok se u desnom bloku nalazi izbornik *Služba za pomoć, Pronađi školu, Upravljaj svojim aplikacijama, Trgovina (Store), Planer* i *Mrežni ured*. Sredina prozora mjesto je za razne objave.

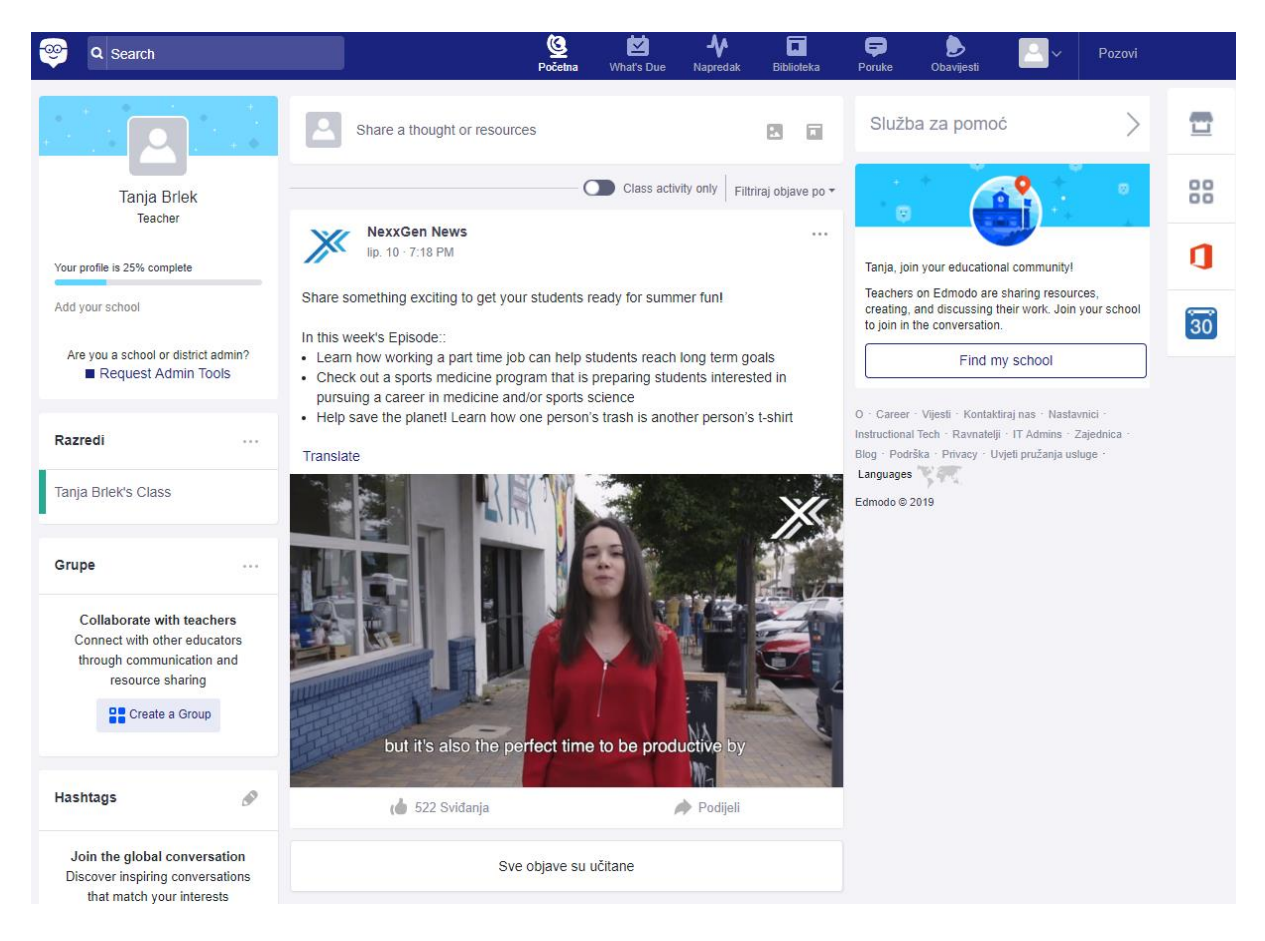

Slika 22. Izgled početnog nastavničkog prozora

### <span id="page-28-0"></span>3.2.1 RAZREDI I GRUPE

Izbornik *Razredi* i *Grupe* najvažniji su dijelovi ovog alata. Unutar *Razreda* i *Grupa* može se stvoriti proizvoljan broj grupa (razreda) pritiskom na opciju *Načini malu grupu*. Popis načinjenih grupa nalazi se unutar velike grupe koja je zaštićena *Šifrom razreda*. *Šifra razreda* nalazi se u desnom bloku prozora i samo se je njenim poznavanjem moguće izvana uključiti u neku grupu.

*Razredi* i *Grupe* imaju izbornike *Objave, Mape, Članovi* i *Postavke*.

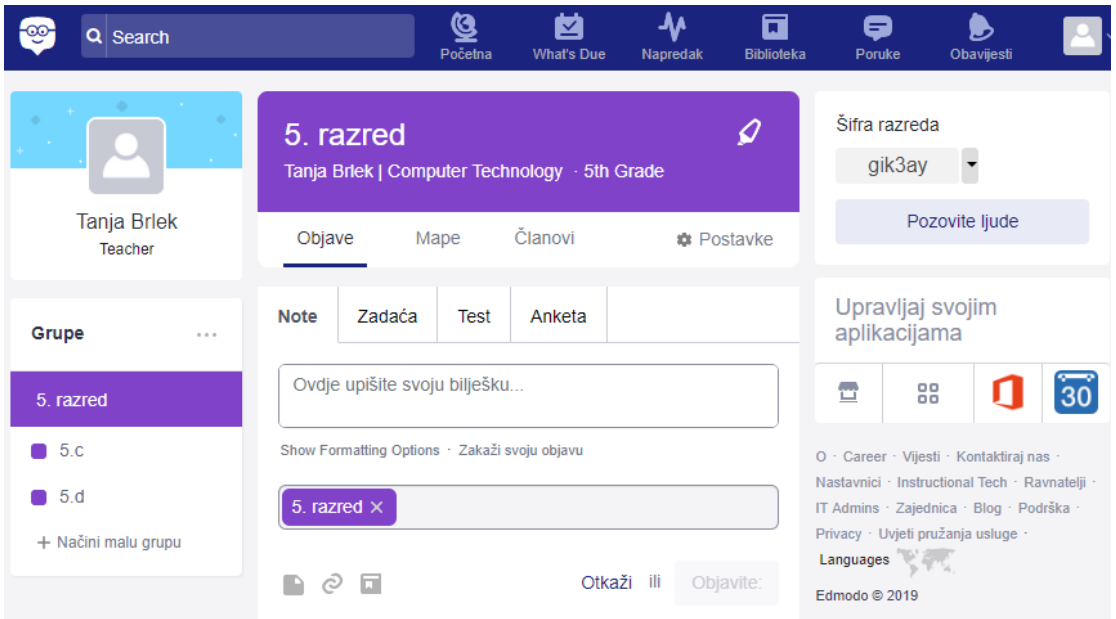

Slika 23. Izgled izbornika *Grupe*

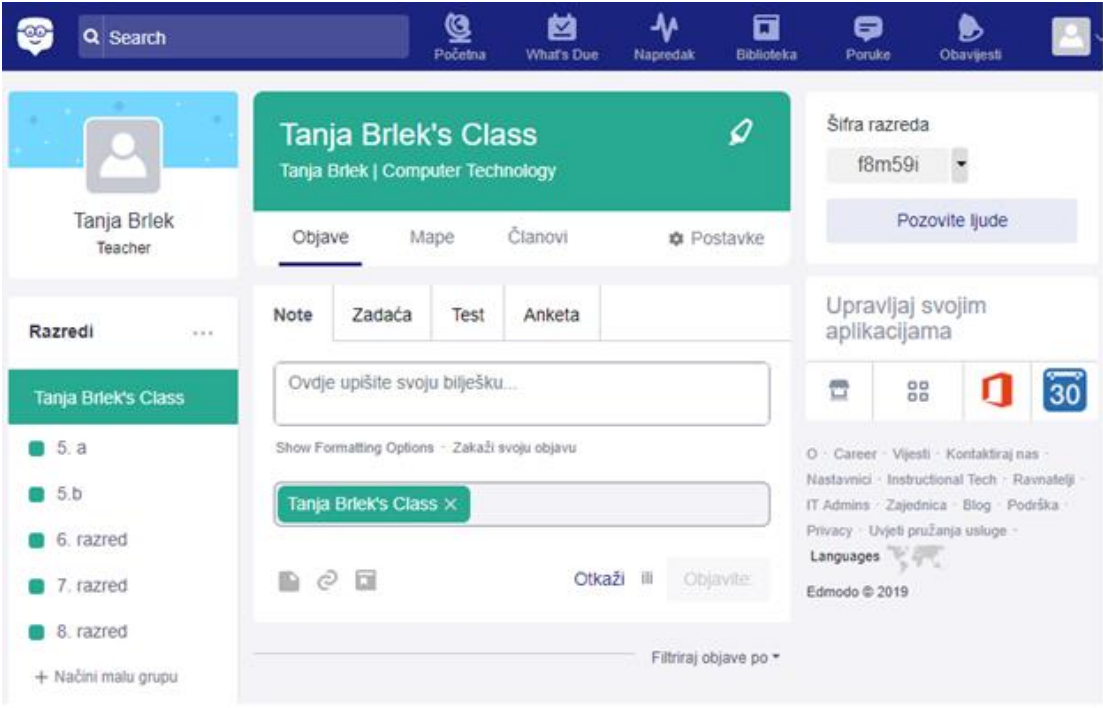

Slika 24. Izgled izbornika *Razredi*

U *Postavkama* grupa možemo promijeniti šifru razreda, javno podijeliti URL grupe, pozvati nove članove, ali i izabrati neke napredne postavke kao što su naziv, razred, područje, privatnost i opis grupe.

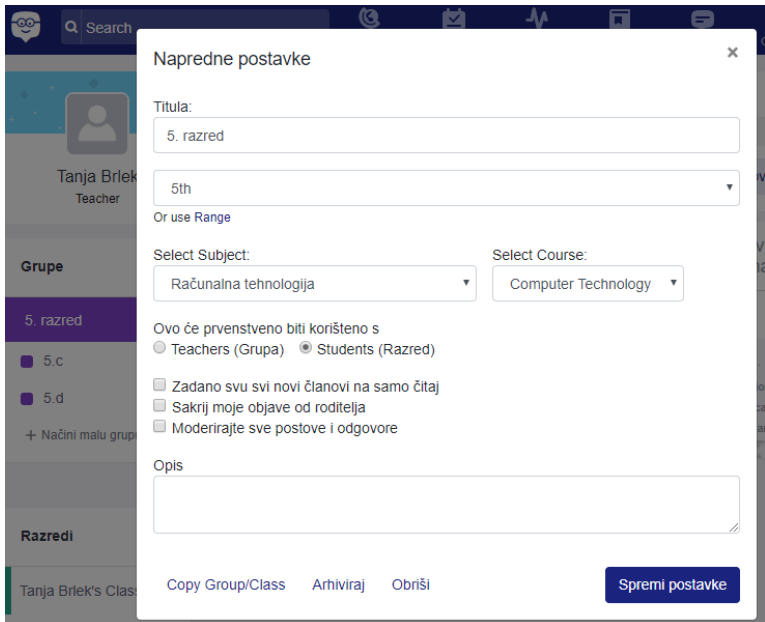

Slika 25. Napredne postavke grupa

Učenici se u grupe dodaju upisivanjem imena i prezimena ili e-*mail* adrese, ako još nemaju stvoren profil, ili pomoću šifre razreda ako već imaju profil. Svakom učeniku možemo pridružiti njegovog roditelja upisivanjem e-*mail* adrese kako bi pratio rad i napredak svog djeteta. Članovi grupe mogu imati dvije različite povlastice, odnosno mogućnosti unutar grupe: *Samo čitanje* ili *Suradnici*. Kreirane grupe moguće je zaključati nakon što su dodani svi članovi te vanjski članovi ne mogu pristupiti niti vidjeti rad tako zatvorene grupe.

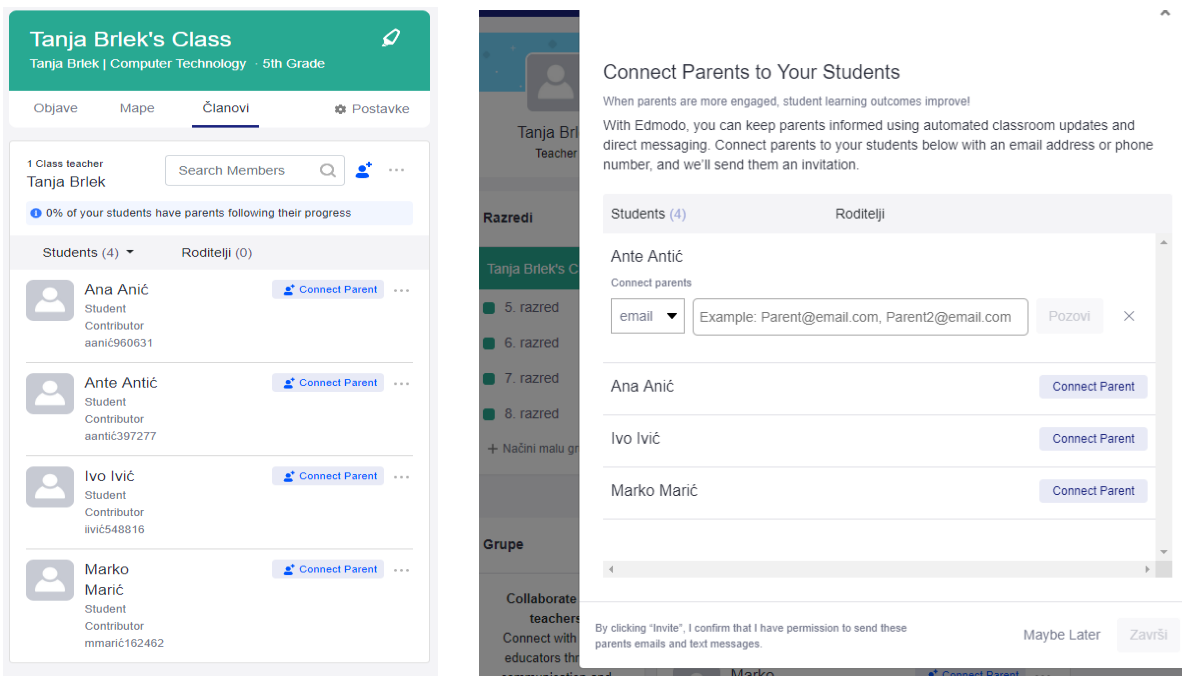

Slika 26. Popis članova velike grupe i povezivanje roditelja

Svaka od malih grupa posjeduje iste izbornike kao i velika grupa. Jedina razlika je što manje grupe nemaju šifru nego nastavnik učenike sam raspoređuje unutar kreiranih grupa. Sve što je kreirano unutar malih grupa vidljivo je samo članovima te male grupe.

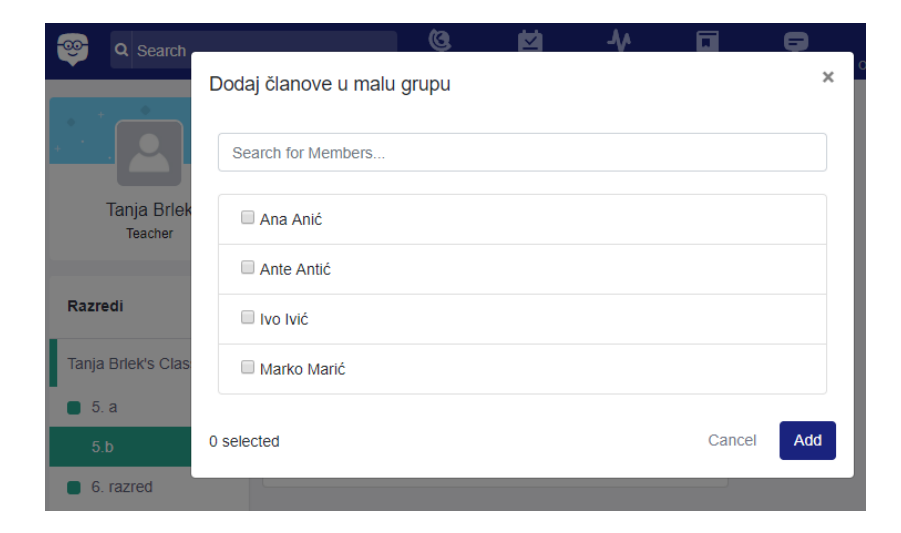

Slika 27. Dodavanje članova u manje grupe

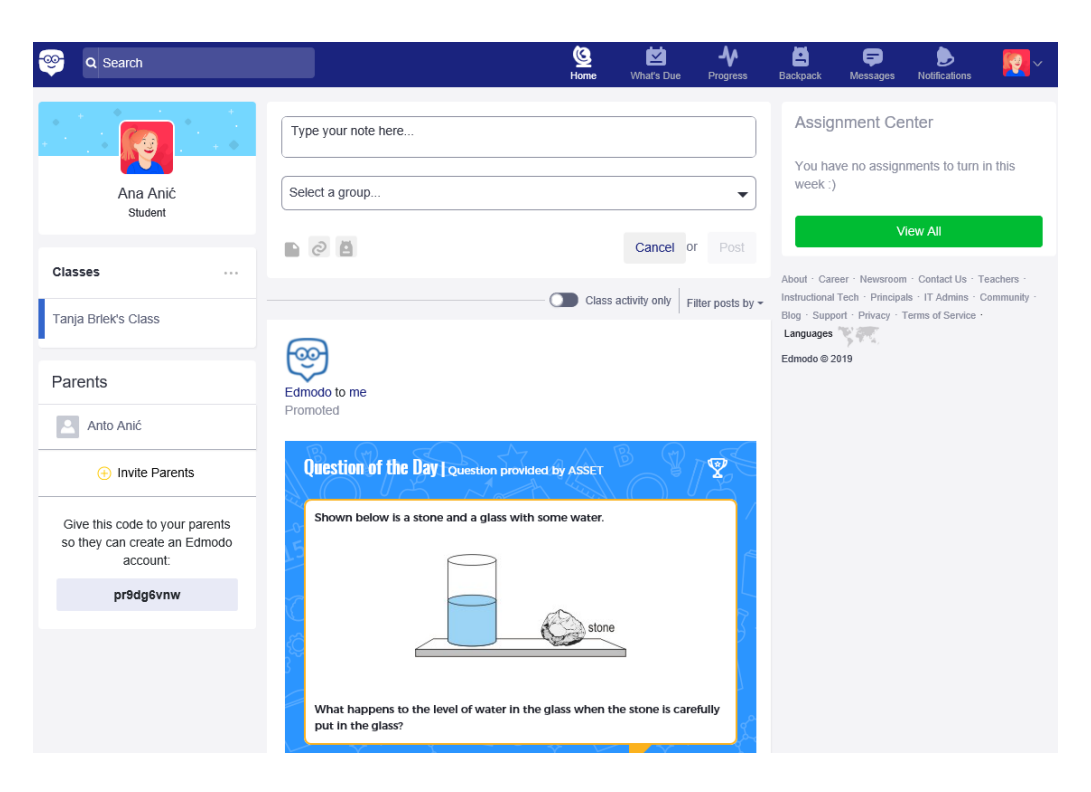

Slika 28. Izgled učeničkog profila na *Edmodu*

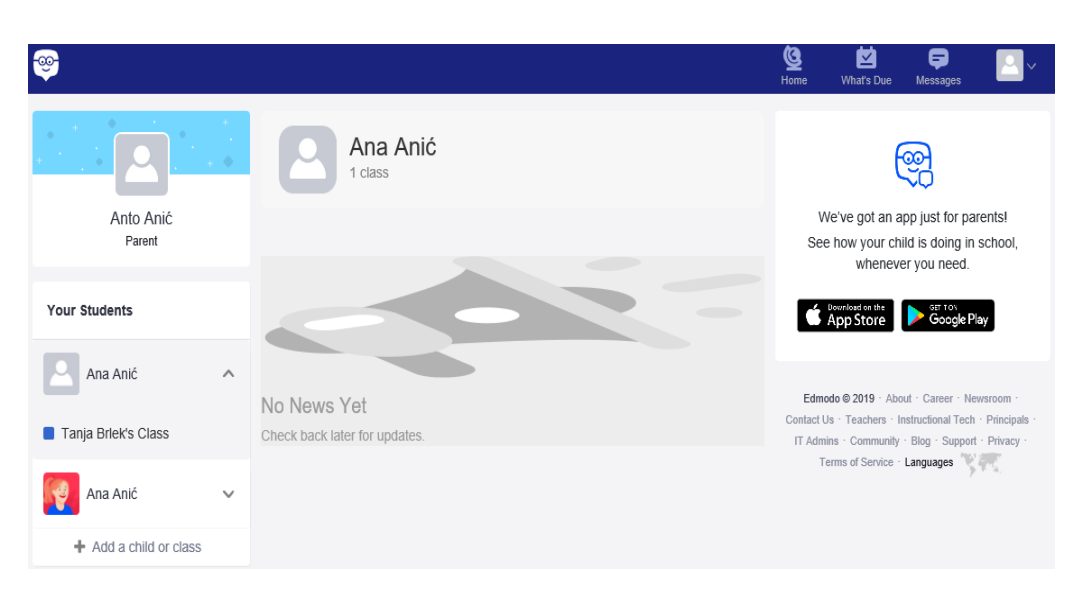

Slika 29. Izgled profila roditelja na *Edmodu*

U izborniku *Mape* mogu se napraviti različite mape u koje se učitavaju datoteke s računala, poveznice, tekstovi te se iste mogu isprazniti kada se više ne koriste. Svakom od dodanih dokumenata mogu se mijenjati postavke vidljivosti. Dodane mape spremaju se automatski u izbornik *Biblioteka* koji se nalazi na alatnoj traci.

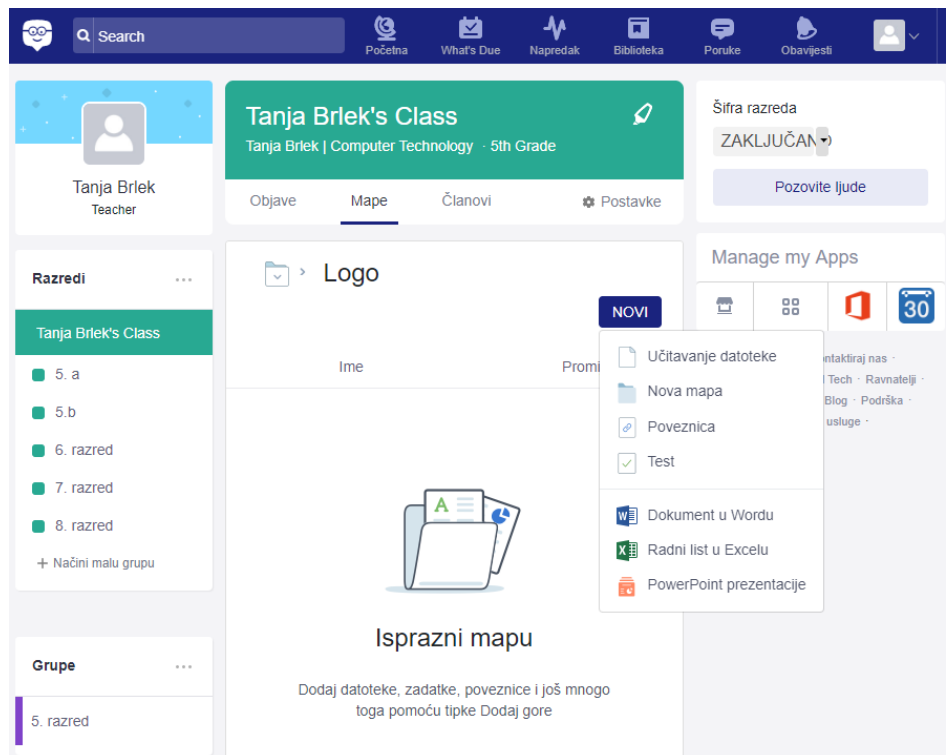

Slika 30. Izgled izbornika *Mape*

U Biblioteci se nalazi i mapa *Moji kvizovi*, a preko nje je moguće pristupiti *OneDriveu* i *Google* disku. Za svaku mapu napisan je datum njene izrade.

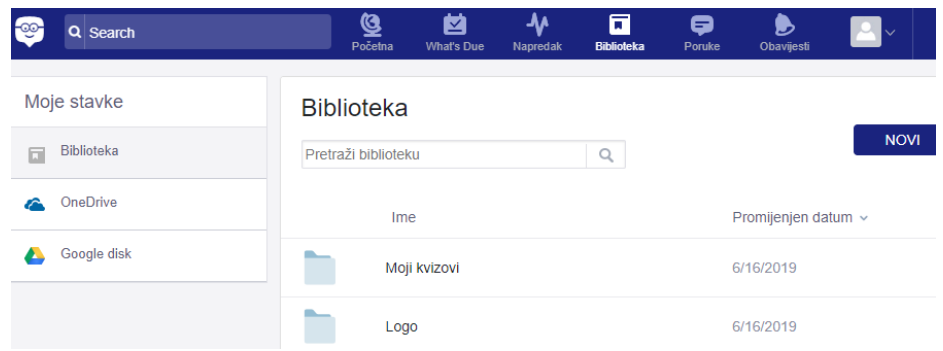

Slika 31. Izgled *Biblioteke*

Unutar izbornika *Objave* nalaze se *Bilješke (Note), Zadaća, Test* i *Anketa*. Svaki put kada se izvrši neka promjena unutar ovog izbornika, članovi grupe u kojoj je nešto objavljeno dobivaju obavijest na svoj profil i na e-*mail* pa se tako mogu pružiti povratne informacije u stvarnom vremenu.

*Bilješke* su zapravo javne poruke kojima članovi grupe komuniciraju. Osim što mogu biti samo tekstualne, mogu sadržavati i datoteke, fotografije, video ili neku poveznicu. Objavljene bilješke vidljive su na početnoj stranici u središnjem dijelu prozora te je članovi grupe kojoj je namijenjena mogu komentirati. Privatne poruke šalju se preko izbornika *Poruke*.

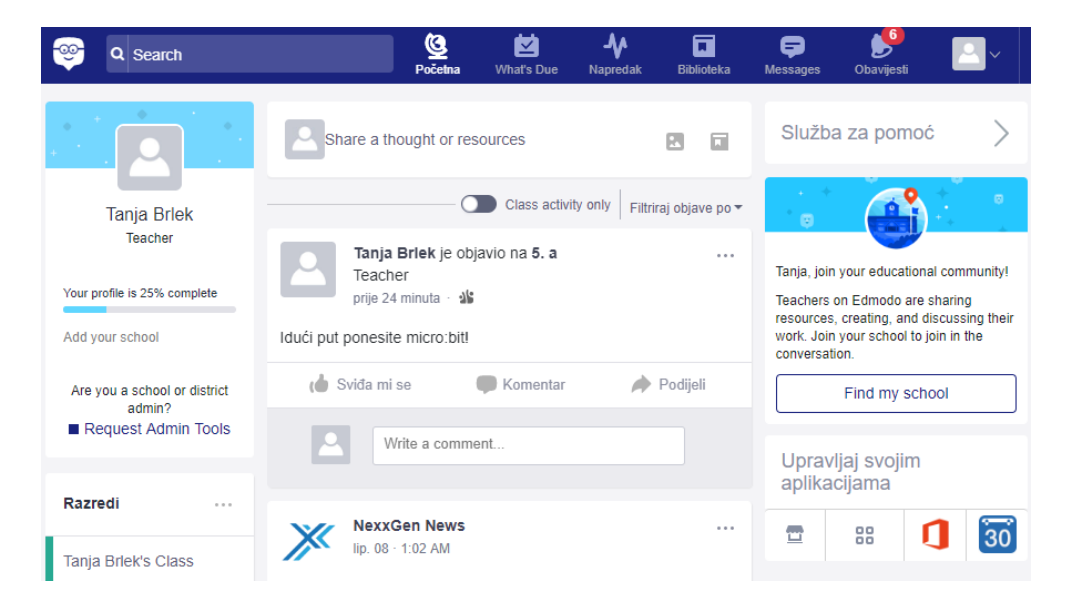

Slika 32. Primjer objavljene bilješke na početnom prozoru

U izborniku *Zadaća* se postavljaju zadaci koje učenici trebaju izvršiti na nastavnom satu ili kod kuće. Svakom zadatku uz naslov može biti i određen krajnji rok predaje, nakon čega se zadaća zaključava.

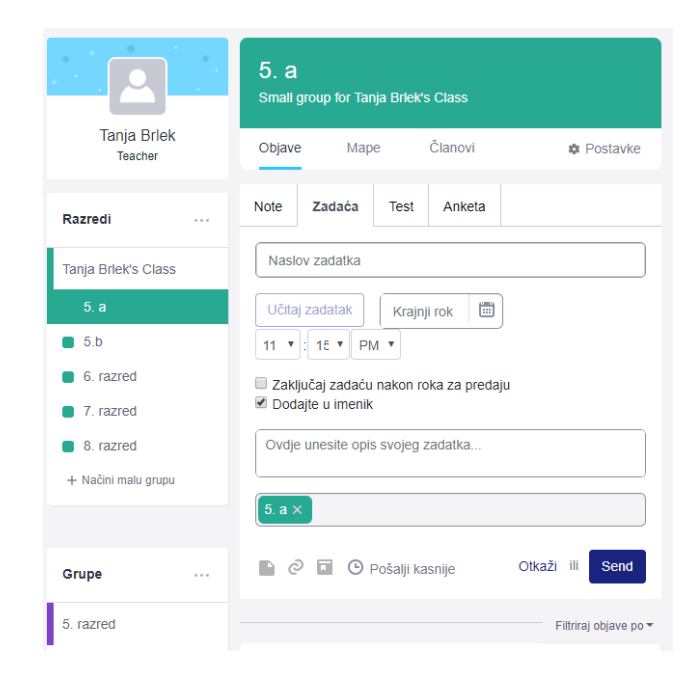

Slika 33. Izgled izbornika *Zadaća*

U izborniku *Test* izrađuju se testovi, odnosno kvizovi ili se učitavaju prethodno izrađeni testovi. Test može biti *Višestruki odabir, Istina/Laž, Kratki odgovor, Popuni prazninu* ili *Odgovarajuće* i može imati vremensko ograničenje za rješavanje i krajnji rok do kada test treba riješiti. Test se može objaviti i javno da ga mogu koristiti svi korisnici *Edmoda*.

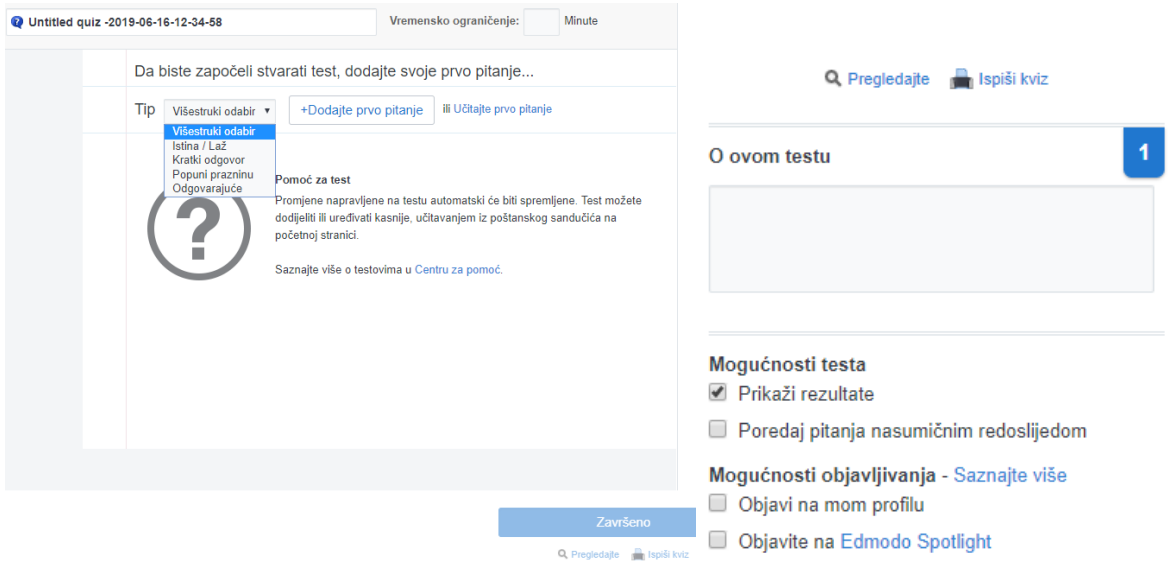

Slika 34. Obrazac za izradu testa

Na alatnoj traci u izborniku *Koji je rok?* nalazi se popis svih zadataka i testova koji su u tijeku, a u izborniku *Napredak* prati se rješavanje testa, odnosno koliko je učenika riješilo test, koji je postotak točnih odgovora po pitanju te prosjek svakog pojedinog učenika za sve testove.

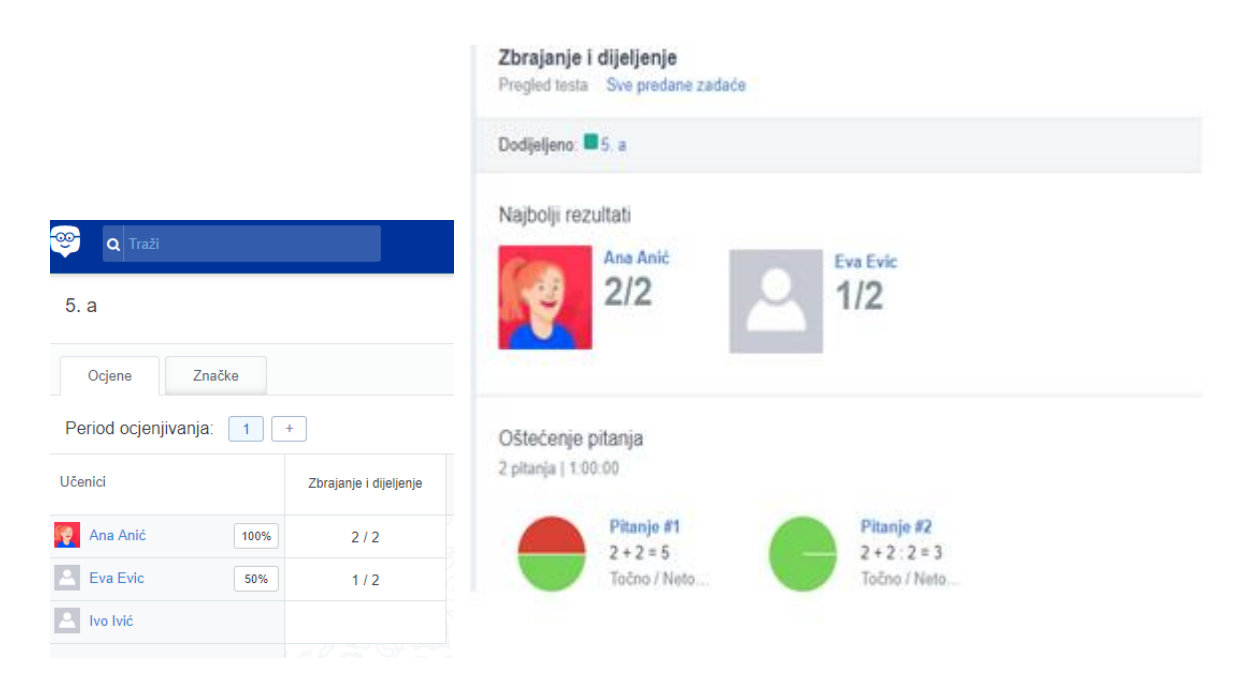

Slika 35. Izgled izbornika *Napredak*

### <span id="page-37-0"></span>3.3 PRIMJER

Prikazana upotreba alata *Edmodo* za nastavne jedinice *MS PowerPoint* i *Logo – crtanje kocke i kvadra*. Nastavnik najavljuje temu nastavnog sata objavom u razrednoj grupi.

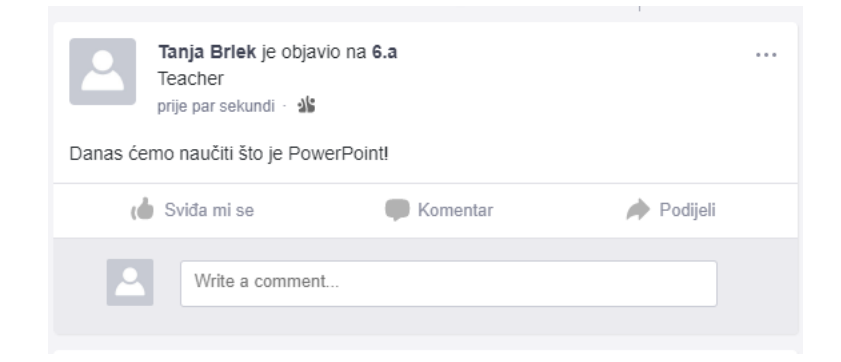

Slika 36. Prikaz objave u razrednoj grupi

Nastavnik kreira bilješke i testove koje će se u zakazano vrijeme automatski objaviti na *Edmodu* tijekom i na završetku sata. Kreirani testovi nalaze se u *Biblioteci*.

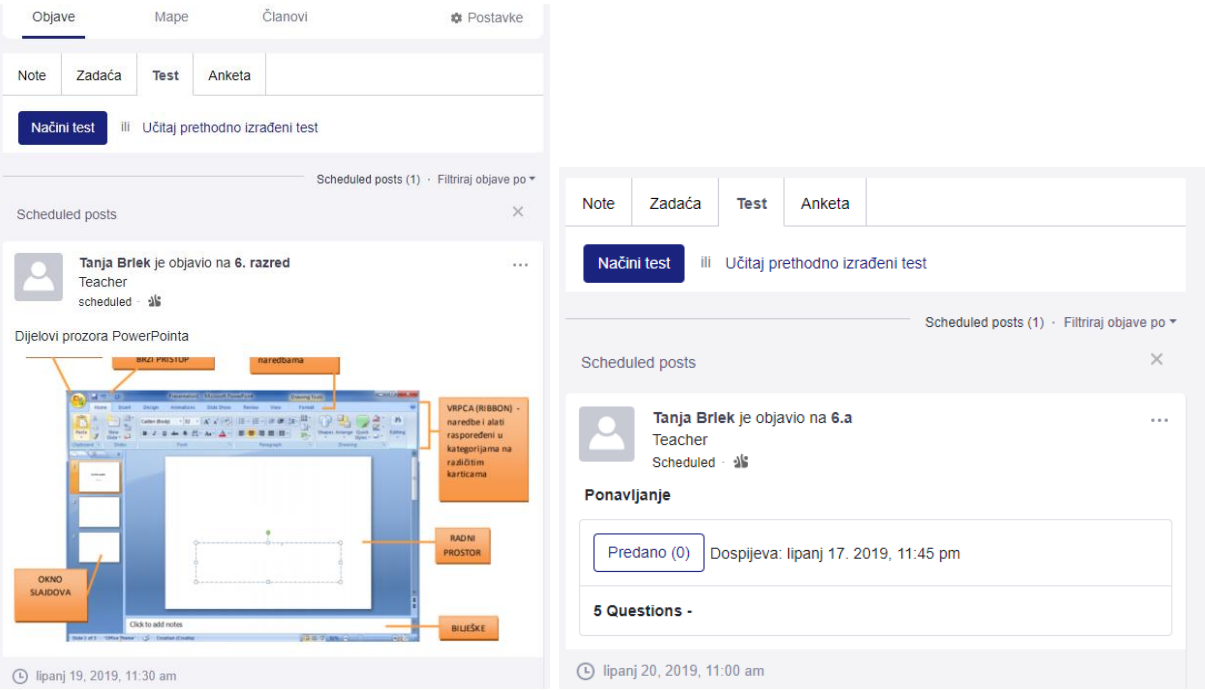

Slika 37. Primjer zakazane objave i testa

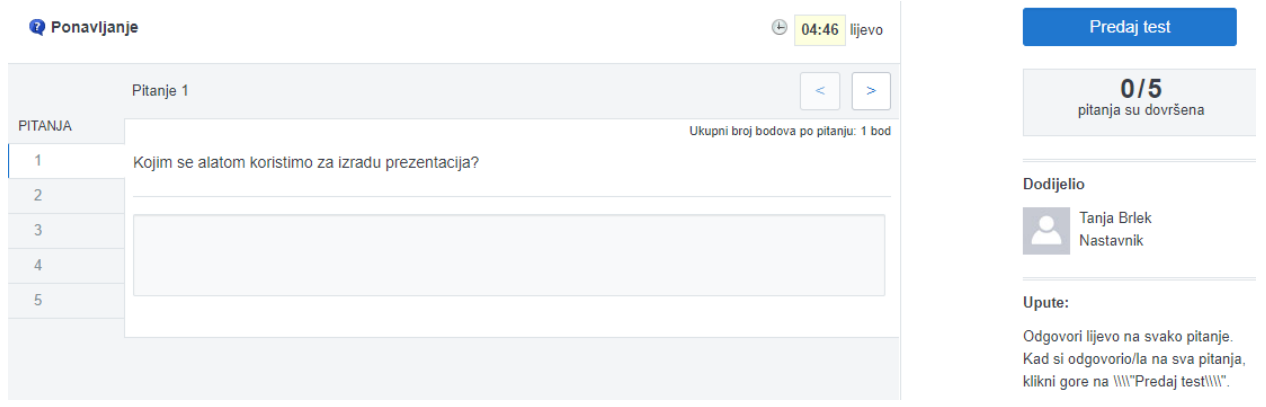

Slika 38. Izgled testa *Kratki odgovori*

U *Mapama* su kreirane mapa *Prezentacije* u kojoj se nalaze datoteke *Zadaci.docx* i *Oblikovanje prezentacije.*pdf te mapa *Slike* u kojoj se nalaze slike koje učenici mogu koristiti tijekom sata za izvršenje zadataka.

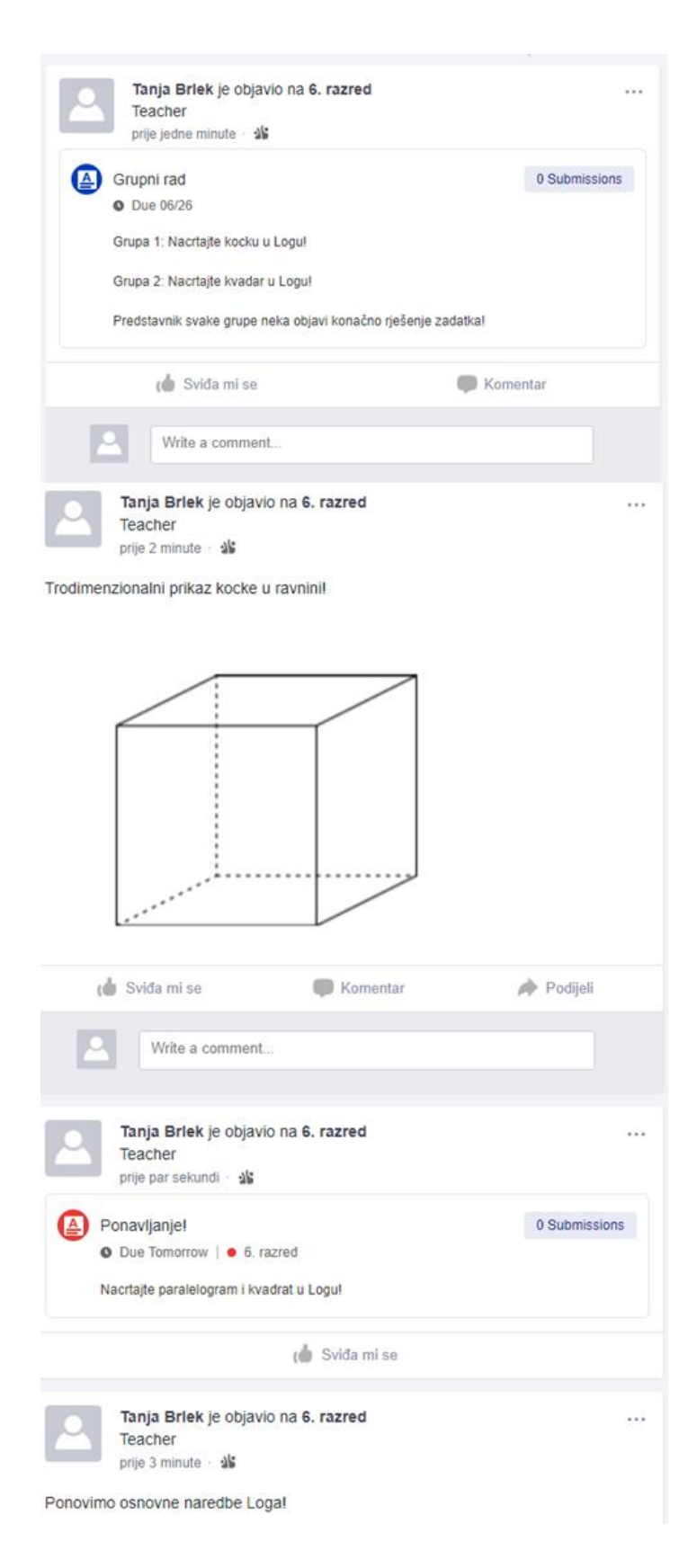

Slika 39. Prikaz tijeka nastavne jedinice *Logo - crtanje kocke i kvadra*

#### <span id="page-40-0"></span>4 USPOREDBA IZABRANIH DIGITALNIH ALATA

Korištenje *Class Notebooka* najviše podsjeća na *MS Word*. Tekst se oblikuje jednakim alatima kao u *MS Wordu*, na isti način ubacuju se poveznice i fotografije. Sama bilježnica za predmete podsjeća na stranice fizičke knjige ili radne bilježnice. Učenici tako bilješke, koje zapisuju tijekom nastavnog sata u svoje fizičke bilježnice, mogu zapisivati u digitalnu bilježnicu koja im je dostupna uvijek kada imaju internetsku vezu. U takve bilježnice mogu rješavati i domaće zadaće i nastavnici ih mogu ocijeniti u bilo kojem trenutku. *Class Notebook* predlaže različite naljepnice za ocjene učeničkih uradaka.

Nedostaci *Class Notebooka* su nemogućnost izrade testova i kvizova u samom alatu. Testovi i kvizovi moraju se izraditi u nekom drugom digitalnom alatu te se u bilježnice stavlja samo njihova poveznica. Također veliki nedostatak jest što ne postoje obavijesti o promjenama. Kada učenik izvrši neki zadatak ili napravi neku promjenu u svojim bilježnicama ili na stranicama u *Suradničkom sučelju*, nastavnik nije o tome obaviješten već promjenu može uočiti samo ako otvori učenikovu bilježnicu za predmete ili stranicu u *Suradničkom sučelju*. *Suradničko sučelje* još ima nedostatak što se promjene ne mogu poništiti, a kako je sučelje zajednički prostor, neki učenik može obrisati nešto što je drugi učenik napravio i tada više ne može to ispraviti.

Kao što je spomenuto, *Edmodo* podsjeća na društvenu mrežu pa je samim time njegova najveća prednost komunikacija između korisnika. Komunicirati se može putem javnih objava ili privatnim porukama. Svaka objava, odnosno promjena popraćena je obaviješću koja dolazi svim korisnicima na e-*mail* te na njihov korisnički račun na *Edmodu*. Prednost je i stvaranje testova, anketa i kvizova u samom alatu, a ne pomoću nekog drugog alata. Alat automatski ispravlja test i prati napredak i daje povratnu informaciju svakom učeniku. Jednostavno je i postavljanje različitih datoteka i mapa te učenici ne mogu jedni drugima slučajno obrisati neki sadržaj. Ako se *Edmodo* koristi tijekom cijele nastavne godine, svaki učenik ima pred sobom svoje radove i konačni postotak uspjeha svih vježbi i testova pa to olakšava konačno zaključivanje ocjene.

Izrađivanje nastavnih materijala digitalnim alatima *Class Notebook* i *Edmodo* zahtijeva puno vremena i strpljenja. Prije sama izrade potrebno je dobro proučiti njihove mogućnosti i kako njima upravljati.

### <span id="page-41-0"></span>ZAKLJUČAK

Kao što je prikazano kroz ovaj diplomski rad, *Class Notebook* i *Edmodo* dva su različita digitalna alata, ali bilo koji od njih može biti iznimno koristan u nastavnom satu. Dobrom pripremom digitalnih nastavnih materijala olakšana je izvedba nastavnog sata te je ušteda vremena na samom satu velika. No upoznavanje samog alata i izrada materijala prije sata oduzima puno nastavnikova slobodnog vremena i traži puno strpljenja i truda.

Danas je učenicima digitalno okruženje prirodno. Upotrebom različitih digitalnih alata raste motivacija učenika, razvijaju se njihovi interesi i olakšava im se učenje jer na ovaj način svi učenici imaju priliku uspješno rješavati zadatke svojim tempom i u kontroliranim uvjetima.

Istaknimo da nije važna kvantiteta upotrebe digitalnih alata, nego odabir primjerenog digitalnog alata koji će poboljšati kvalitetu nastavnog sata, vrednovanja i praćenja učenikovog napretka te kvalitetu učenikovog znanja i motivaciju za učenje kroz život.

### <span id="page-42-0"></span>LITERATURA

- 1. *Pravilnik o načinima, postupcima i elementima vrednovanja učenika u osnovnoj i srednjoj školi*, [https://mzo.hr/sites/default/files/links/pravilnik-o-nacinima-postupcima-i](https://mzo.hr/sites/default/files/links/pravilnik-o-nacinima-postupcima-i-elementima-vrednovanja-ucenika-u-osnovnoj-i-srednjoj-skoli.pdf)[elementima-vrednovanja-ucenika-u-osnovnoj-i-srednjoj-skoli.pdf,](https://mzo.hr/sites/default/files/links/pravilnik-o-nacinima-postupcima-i-elementima-vrednovanja-ucenika-u-osnovnoj-i-srednjoj-skoli.pdf) 2010, (zadnje pristupljeno: 20.06.2019.)
- 2. P. Jandrić, *Korištenje alata za izradu digitalnih obrazovnih sadržaja*, [https://pilot.e](https://pilot.e-skole.hr/wp-content/uploads/2016/12/Prirucnik_Koristenje-alata-za-izradu-digitalnih-obrazovnih-sadrzaja.pdf)[skole.hr/wp-content/uploads/2016/12/Prirucnik\\_Koristenje-alata-za-izradu-digitalnih](https://pilot.e-skole.hr/wp-content/uploads/2016/12/Prirucnik_Koristenje-alata-za-izradu-digitalnih-obrazovnih-sadrzaja.pdf)[obrazovnih-sadrzaja.pdf,](https://pilot.e-skole.hr/wp-content/uploads/2016/12/Prirucnik_Koristenje-alata-za-izradu-digitalnih-obrazovnih-sadrzaja.pdf) 2017, (zadnje pristupljeno: 23.06.2019.)
- 3. P. Jandrić, V. Tomić, L. Kralj, *E-učitelj – suvremena nastava uz pomoć tehnologije*, [https://pilot.e-skole.hr/wp-content/uploads/2016/12/Prirucnik\\_e-Ucitelj.pdf,](https://pilot.e-skole.hr/wp-content/uploads/2016/12/Prirucnik_e-Ucitelj.pdf) 2016, (zadnje pristupljeno: 24.06.2019.)
- 4. S. Tomaš, *Digitalne tehnologije kao potpora praćenju i vrednovanju*, [https://pilot.e](https://pilot.e-skole.hr/wp-content/uploads/2018/03/Prirucnik_Digitalne-tehnlogije-kao-potpora-pracenju-i-vrednovanju.pdf)[skole.hr/wp-content/uploads/2018/03/Prirucnik\\_Digitalne-tehnlogije-kao-potpora](https://pilot.e-skole.hr/wp-content/uploads/2018/03/Prirucnik_Digitalne-tehnlogije-kao-potpora-pracenju-i-vrednovanju.pdf)[pracenju-i-vrednovanju.pdf,](https://pilot.e-skole.hr/wp-content/uploads/2018/03/Prirucnik_Digitalne-tehnlogije-kao-potpora-pracenju-i-vrednovanju.pdf) 2018, (zadnje pristupljeno: 24.06.2019.)
- 5. J. Petrović, *Računalna provjera znanja bez nadzora*, [https://www.ieee.hr/\\_download/repository/ieee25-jpetrovic-v5-jp.pdf,](https://www.ieee.hr/_download/repository/ieee25-jpetrovic-v5-jp.pdf) 2017, (zadnje pristupljeno: 19.06.2019.)
- 6. *Nacionalni okvirni kuruikulum za predškolski odgoj i obrazovanje te opće obvezno i srednješkolsko obrazovanje*, [https://www.azoo.hr/images/stories/dokumenti/Nacionalni\\_okvirni\\_kurikulum.pdf,](https://www.azoo.hr/images/stories/dokumenti/Nacionalni_okvirni_kurikulum.pdf) 2011, (zadnje pristupljeno: 24.06.2019.)
- *7. Kurikulum nastavnog predmeta Informatika za osnovne škole i gimnazije u Republici Hrvatskoj,* [https://narodne-novine.nn.hr/clanci/sluzbeni/2018\\_03\\_22\\_436.html](https://narodne-novine.nn.hr/clanci/sluzbeni/2018_03_22_436.html) *(travanj 2019.)*, NN 22/2018, (zadnje pristupljeno: 26.06.2019.)
- 8. S. Petrinšak, *Alati za izradu i primjenu digitalnih materijala u nastavi*, [https://www.slideshare.net/petzanet/alati-za-izradu-i-primjenu-digitalnih-materijala-u](https://www.slideshare.net/petzanet/alati-za-izradu-i-primjenu-digitalnih-materijala-u-nastavi)[nastavi,](https://www.slideshare.net/petzanet/alati-za-izradu-i-primjenu-digitalnih-materijala-u-nastavi) 2014, (zadnje pristupljeno: 24.06.2019.)
- 9. D. Dasović Rakijašić, V. Tomić, *Digitalne tehnologije u planiranju kurikuluma*, [https://pilot.e-skole.hr/wp-content/uploads/2018/04/Prirucnik\\_Digitalne-tehnologije-u](https://pilot.e-skole.hr/wp-content/uploads/2018/04/Prirucnik_Digitalne-tehnologije-u-planiranju-kurikuluma.pdf)[planiranju-kurikuluma.pdf,](https://pilot.e-skole.hr/wp-content/uploads/2018/04/Prirucnik_Digitalne-tehnologije-u-planiranju-kurikuluma.pdf) 2018, (zadnje pristupljeno: 17.06.2019.)
- 10. K. Dyer, *75 Digital Tools and Apps Teachers Can Use to Support Formative Assessment in the Classroom*, [https://www.nwea.org/blog/2019/75-digital-tools-apps-teachers-use-to](https://www.nwea.org/blog/2019/75-digital-tools-apps-teachers-use-to-support-classroom-formative-assessment/)[support-classroom-formative-assessment/,](https://www.nwea.org/blog/2019/75-digital-tools-apps-teachers-use-to-support-classroom-formative-assessment/) 2019, (zadnje pristupljeno: 15.06.2019.)
- 11. D. Car, L. Kralj, *Office 365*, [https://pilot.e-skole.hr/wp](https://pilot.e-skole.hr/wp-content/uploads/2016/12/Prirucnik_Office365-1.pdf)[content/uploads/2016/12/Prirucnik\\_Office365-1.pdf,](https://pilot.e-skole.hr/wp-content/uploads/2016/12/Prirucnik_Office365-1.pdf) 2016, (zadnje pristupljeno: 23.06.2019.)
- 12. *Suradničko učenje i Edmodo*, [http://e-laboratorij.carnet.hr/wp](http://e-laboratorij.carnet.hr/wp-content/uploads/2014/04/ICT_Edu_Edmodo_prirucnik.pdf)[content/uploads/2014/04/ICT\\_Edu\\_Edmodo\\_prirucnik.pdf,](http://e-laboratorij.carnet.hr/wp-content/uploads/2014/04/ICT_Edu_Edmodo_prirucnik.pdf) 2014, (zadnje pristupljeno: 20.06.2019.)
- 13. M. Babić, Z. Dimovski, F. Glavan, S. Leko, M. Stančić, B. Vejnović, *Moj portal 3.0 6, udžbenik informatike za šesti razred osnovne,* Školska knjiga, Zagreb, 2014.

### <span id="page-44-0"></span>SAŽETAK

U ovom radu predstavljena su i analizirana dva digitalna alata, *Class Notebook* i *Edmodo*, kojima se izrađuju digitalni nastavni materijali i pomoću kojih se formativno vrednuje učenikovo znanje i napredak. Zbog lakše usporedbe te uočavanja prednosti i nedostataka, pomoću oba alata, izrađeni su nastavni materijali za dvije nastave jedinice za 6. razred osnovne škole.

Rad se sastoji od četiri poglavlja. U prvom poglavlju definirani su odgojno-obrazovni ciljevi Informatike, vrednovanje i digitalni alati. U drugom poglavlju analiziran je *Class Notebook*, u trećem *Edmodo*, a u četvrtom je dana njihova usporedba te popisane njihove prednosti i nedostaci.

### <span id="page-45-0"></span>SUMMARY

In this thesis were presented and analyzed two digital tools, *Class Notebook* and *Edmodo,*  which are used to create digital learning materials and to support formative assessment of student's knowledge and progress. For easier comparison of advantages and disadvantages, with each tool we created digital learning material for two lessons in Informatics in  $6<sup>th</sup>$  grade of primary school.

The thesis consists of four chapters. In first chapter are defined Educational Goals of Informatics, Evaluation and Digital Tools. In second chapter, *Class Notebook* was detailed analyzed, in third *Edmondo*, and in last chapter are listed advantages and disadvantages of analyzed tools.

### <span id="page-46-0"></span>ŽIVOTOPIS

Rođena sam 18.05.1990. u Varaždinu. Završila sam Osnovnu školu Ludbreg i Prvu gimnaziju Varaždin, opći smjer. Na Prirodoslovno-matematičkom fakultetu Sveučilišta u Zagrebu sam 2009. upisala Preddiplomski sveučilišni studij Matematika. Isti završavam 2013. i upisujem diplomski sveučilišni studij Primijenjena matematika no, nažalost, ne završavam ga. Godine 2015. zapošljavam se na godinu dana u Wuestenrot stambenoj štedionici kao financijska savjetnica. Na diplomski sveučilišni studij Matematika i informatika, smjer nastavnički upisujem se 2016. godine. Metodičku praksu iz matematike i informatike sam odradila u Osnovnoj školi Vrbani kod profesorica Magdalene Babić i Mirjane Muštre te XV. gimnaziji kod profesorica Jelene Kos i Ljiljane Štracak.